# **MANUEL DU PROPRIÉTAIRE CONVERTISSEUR DE FRÉQUENCE C10 V 10 1 100 5**

**French 05610532120010-0.ORD 25.03.2022**

**10000667117 - DEPARTEMENT D'ASTRON -**

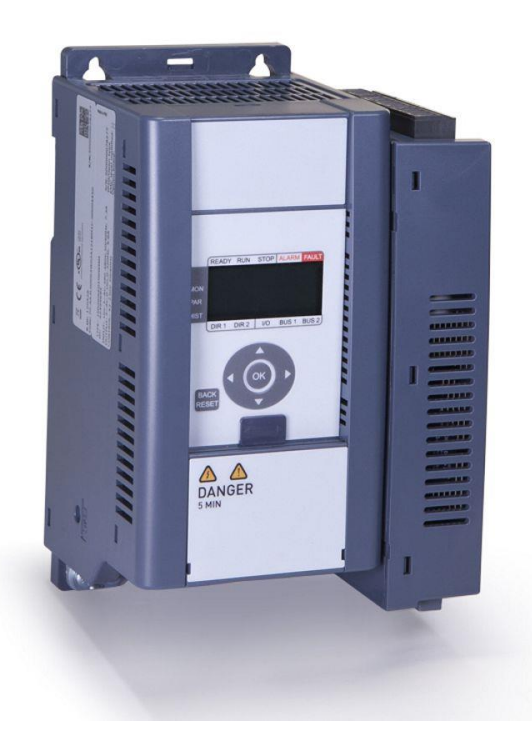

**-**

Instructions originales 056105321200103005-0 10000667117 PS19933 3/25/2022

Ce document et les informations qu'il contient sont la propriété exclusive de Konecranes et constituent un secret commercial privé, confidentiel et propriétaire ne pouvant<br>pas être reproduit, divulgué à des tiers, modifié

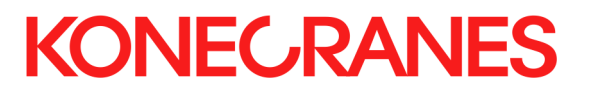

Table des matières

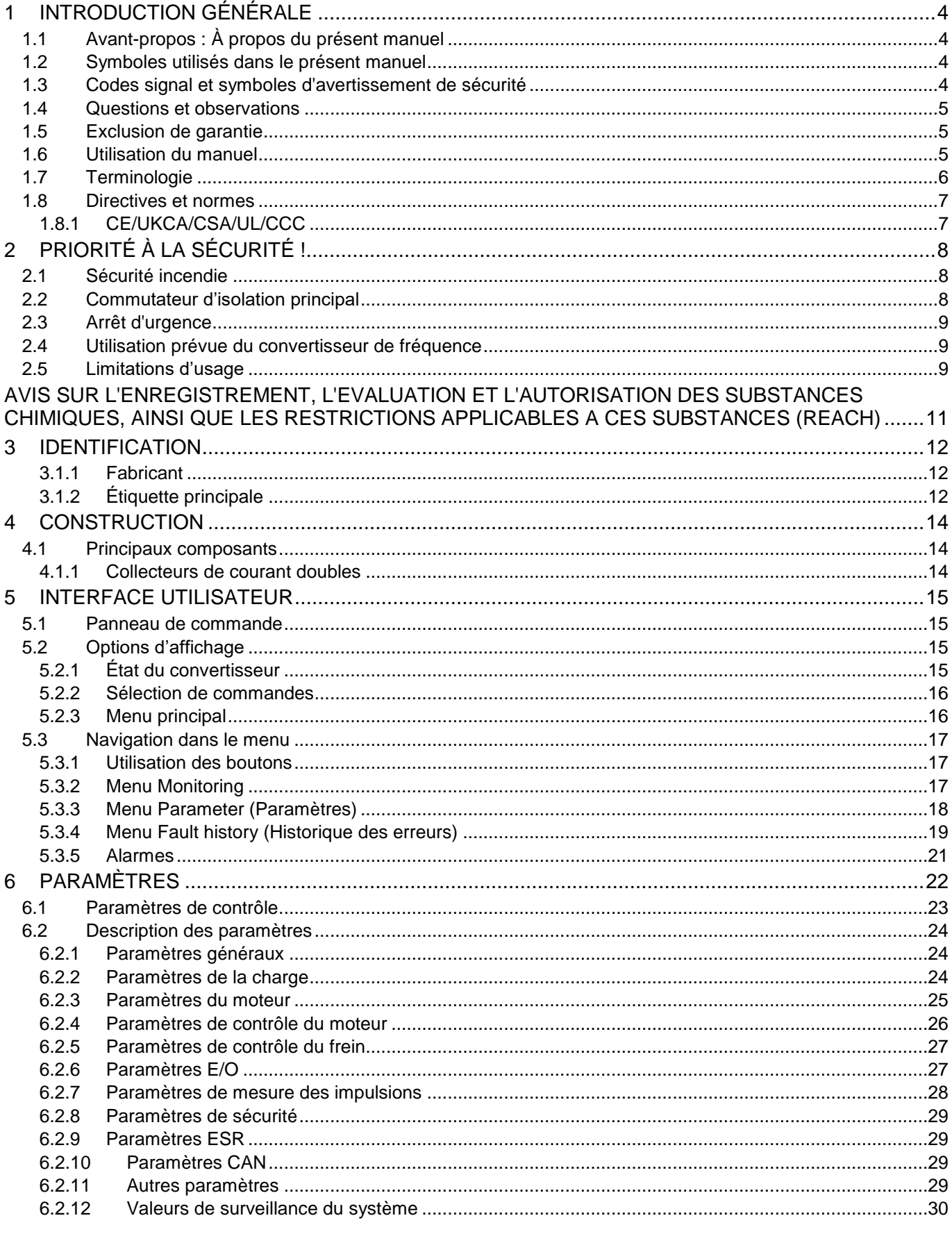

# **KONECRANES**

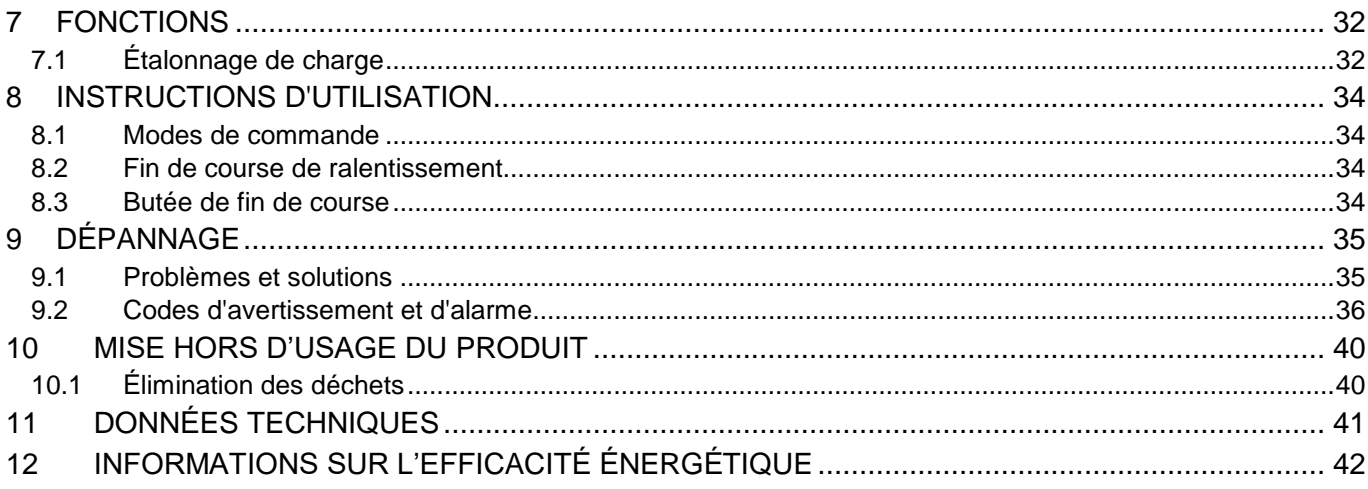

## **1 INTRODUCTION GÉNÉRALE**

## **1.1 Avant-propos : À propos du présent manuel**

Ce manuel fournit des instructions permettant d'utiliser le pont roulant de manière sûre et efficace.

L'**opérateur du pont roulant** doit prendre le temps de le lire pour éviter d'endommager le pont roulant et la charge, et plus important, pour éviter de causer des blessures aux personnes se trouvant à proximité du pont roulant. L'utilisation correcte du pont roulant est sûre. Toutefois, une utilisation inappropriée peut entraîner de nombreux risques qu'il est possible d'éviter si vous savez comment les reconnaître et les anticiper.

Ce manuel n'est pas conçu pour remplacer une formation adéquate, mais fournit des recommandations et des méthodes d'utilisation sûres et efficaces. Le propriétaire du pont roulant doit vérifier que les opérateurs sont formés comme il se doit avant d'utiliser le pont roulant, et respecter en permanence les normes, les règles et les réglementations en vigueur en matière de sécurité.

Il faut également lire les consignes de sécurité.

## **1.2 Symboles utilisés dans le présent manuel**

Les lecteurs doivent se familiariser avec les symboles suivants, utilisés dans le manuel.

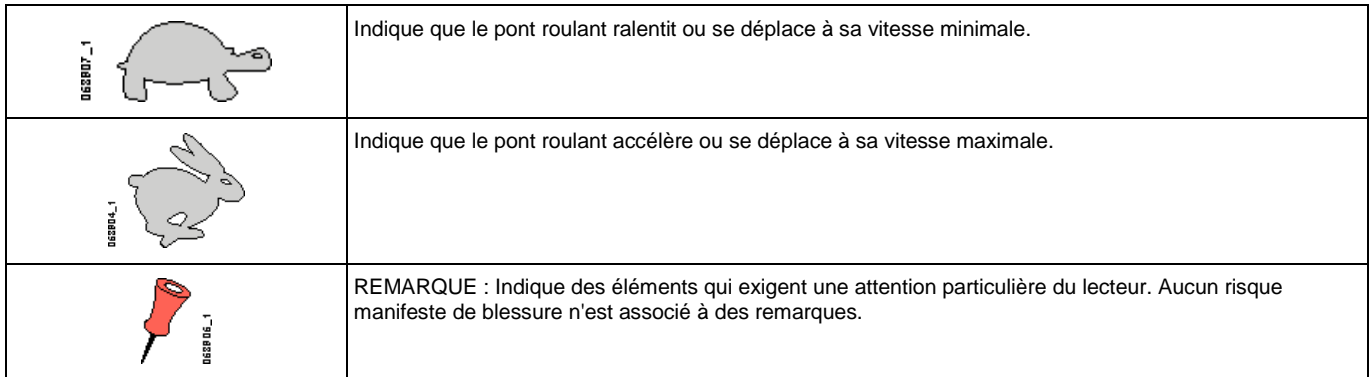

## **1.3 Codes signal et symboles d'avertissement de sécurité**

Dans ce manuel, les symboles suivants sont utilisés pour indiquer des risques potentiels de sécurité.

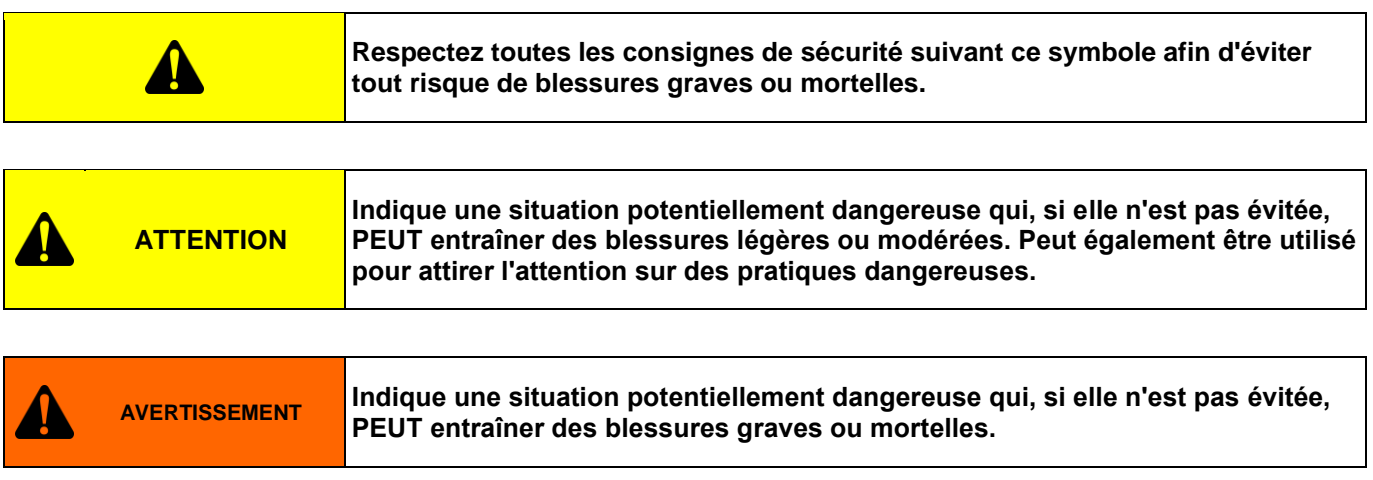

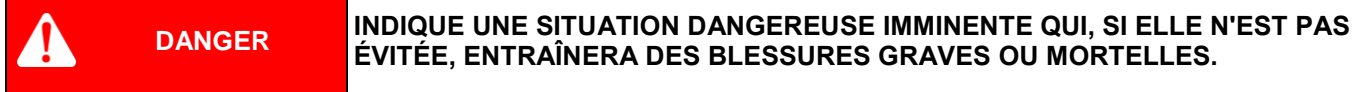

Ce document et les informations qu'il contient sont la propriété exclusive de Konecranes et constituent un secret commercial privé, confidentiel et propriétaire ne pouvant pas être reproduit, divulgué à des tiers, modifié ni utilisé de quelque manière que ce soit sans l'autorisation écrite de Konecranes. Copyright 2022 © Konecranes. Tous droits réservés.

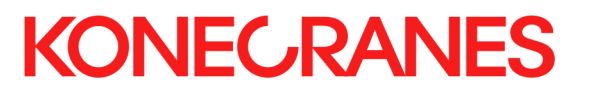

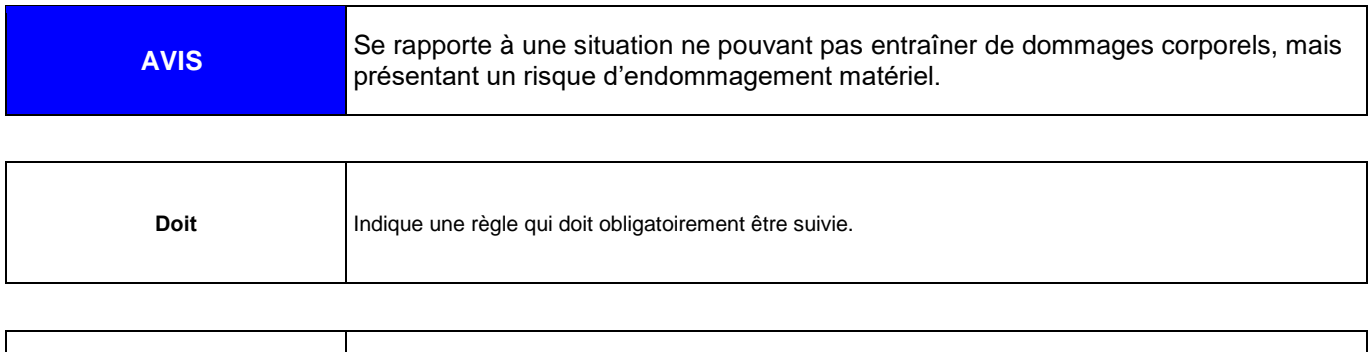

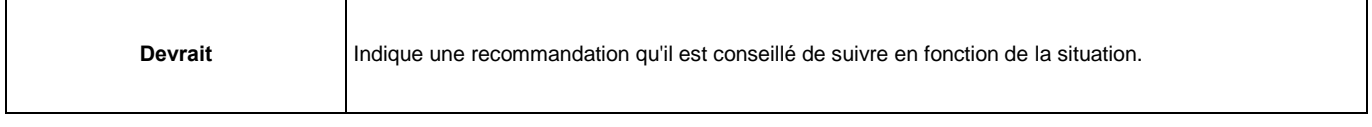

## **1.4 Questions et observations**

Toutes les questions ou observations liées au contenu du présent manuel ou au fonctionnement, à la maintenance ou à l'entretien des produits du constructeur doivent être envoyées à : **www.konecranes.com**

## **1.5 Exclusion de garantie**

LE CONSTRUCTEUR DÉCLINE TOUTE GARANTIE QUELLE QU'ELLE SOIT, EXPRESSE OU IMPLICITE, DÉCOULANT DE LA LOI OU D'AUTRES SOURCES, Y COMPRIS TOUTE GARANTIE IMPLICITE DE QUALITÉ MARCHANDE OU D'ADÉQUATION À UNE UTILISATION PARTICULIÈRE, CONCERNANT LE CONTENU DE CE MANUEL.

### **1.6 Utilisation du manuel**

Toute personne utilisant les produits du constructeur doit, avant de FAIRE FONCTIONNER, RÉPARER ET/OU ENTRETENIR CES PRODUITS, lire et comprendre le contenu de ce manuel et SUIVRE STRICTEMENT LES INFORMATIONS, RECOMMANDATIONS ET AVERTISSEMENTS qu'il fournit.

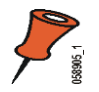

**Remarque :** Conservez ces instructions dans un endroit sûr et accessible pour que le personnel utilisant l'équipement ou concerné par son utilisation puisse les consulter ultérieurement.

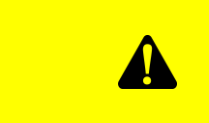

**Assurez-vous de lire et de comprendre le contenu de ce manuel avant d'utiliser, de réparer et/ou d'entretenir le pont roulant. Dans le cas contraire, des blessures graves ou mortelles pourraient être causées.**

Le fabricant décline toute responsabilité et le propriétaire et le LECTEUR s'engagent à préserver le fabricant de toute plainte, réclamation ET poursuite en dommages-intérêts, quels que soient leur nature ou type, des pertes et dépenses connues ou inconnues, présentes ou futures, et de toute responsabilité en cas de procès, cause d'action, poursuite, procès en équité ou en vertu de toute loi, nationale ou fédérale, de quelque type ou nature, poursuite de tiers, y compris des poursuites pour contribution et/ou indemnité survenant suite à ou associées de quelque manière à des actes ou omissions du propriétaire ou LECTEUR et concernant de quelque manière ce MANUEL ou les PRODUITS auxquels il fait référence, y compris concernant leur utilisation par le propriétaire ou le LECTEUR ou toute autre cause identifiée dans le présent manuel ou qui PEUT raisonnablement en être déduite.

## **1.7 Terminologie**

Les termes et définitions suivants peuvent être utilisés dans ce manuel :

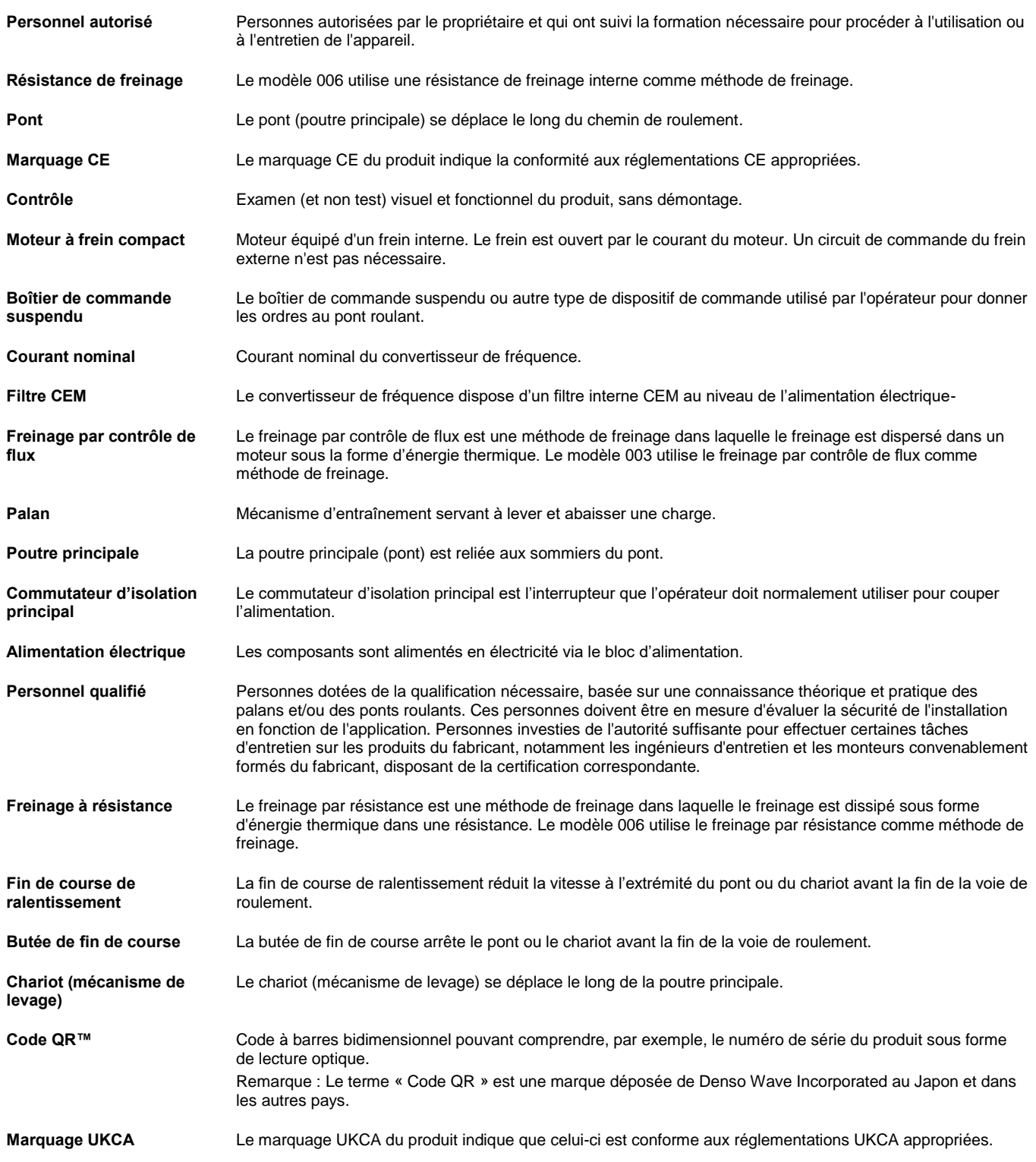

### **1.8 Directives et normes**

#### **1.8.1 CE/UKCA/CSA/UL/CCC**

Ce produit est conforme à une ou plusieurs des exigences et directives décrites dans cette section. Pour plus d'informations sur les exigences remplies par le produit, veuillez consulter l'étiquette principale fixée sur l'appareil.

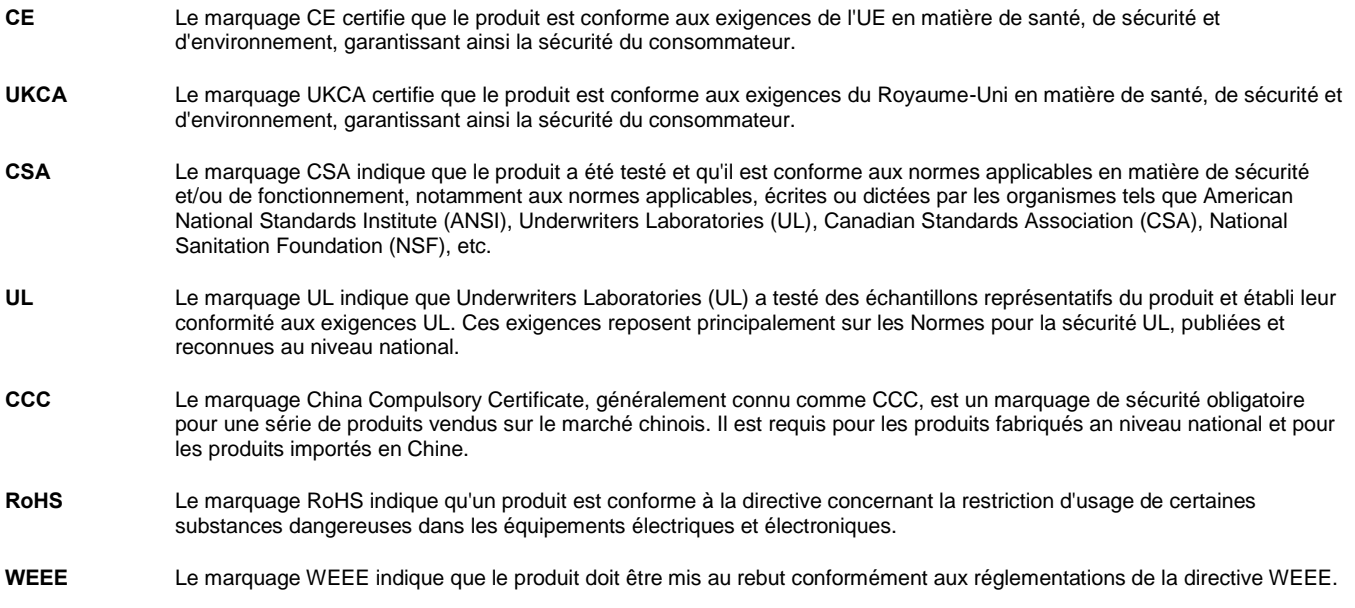

Les convertisseurs de fréquence sont dotés de l'étiquette CE pour prouver qu'ils sont conformes à la Directive Basse tension (LVD) et à la Compatibilité électromagnétique (EMC).

## **2 PRIORITÉ À LA SÉCURITÉ !**

Les consignes de sécurité doivent être comprises et respectées.

## **2.1 Sécurité incendie**

N'essayez de combattre un incendie que si vous pouvez le faire sans vous mettre en danger. Si possible, coupez le courant. Evacuez la zone. Informez les autres personnes du danger potentiel et demandez de l'aide.

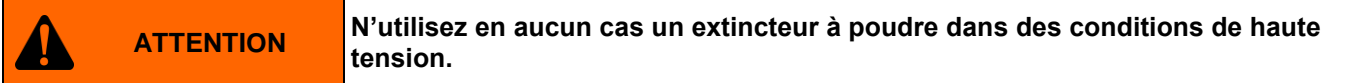

## **2.2 Commutateur d'isolation principal**

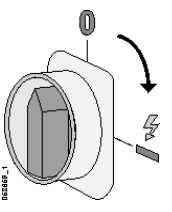

Le produit ne peut être actionné que s'il est alimenté. Le propriétaire doit identifier et documenter l'emplacement et la fonction du **commutateur d'isolation principal** et communiquer cette information à tous les opérateurs du produit.

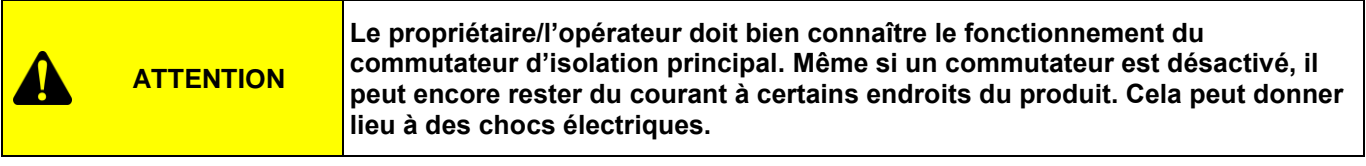

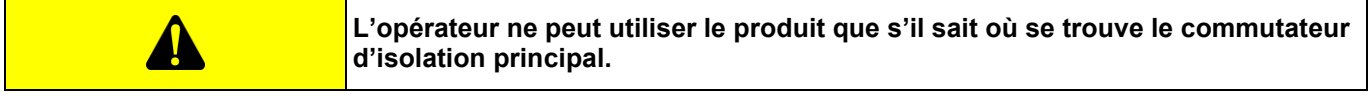

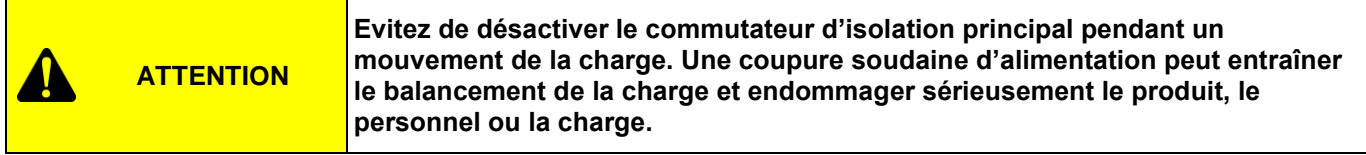

Lorsque le **commutateur d'isolation principal** est activé après avoir été désactivé, la procédure de préparation doit être suivie avant de pouvoir utiliser le pont roulant.

## **2.3 Arrêt d'urgence**

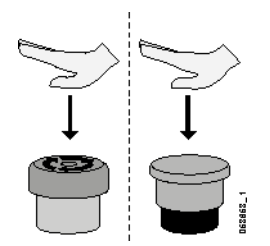

En cas de dysfonctionnement d'un équipement ou dans toute autre situation d'urgence, tout mouvement doit être interrompu immédiatement à l'aide du bouton d'arrêt d'urgence rouge situé sur le dispositif de commande. Lors d'un fonctionnement normal, l'utilisation du bouton d'arrêt d'urgence ne doit pas remplacer l'utilisation correcte des commandes de direction. L'utilisation régulière du bouton d'arrêt d'urgence accroît l'usure des composants du produit et peut provoquer le balancement de la charge.

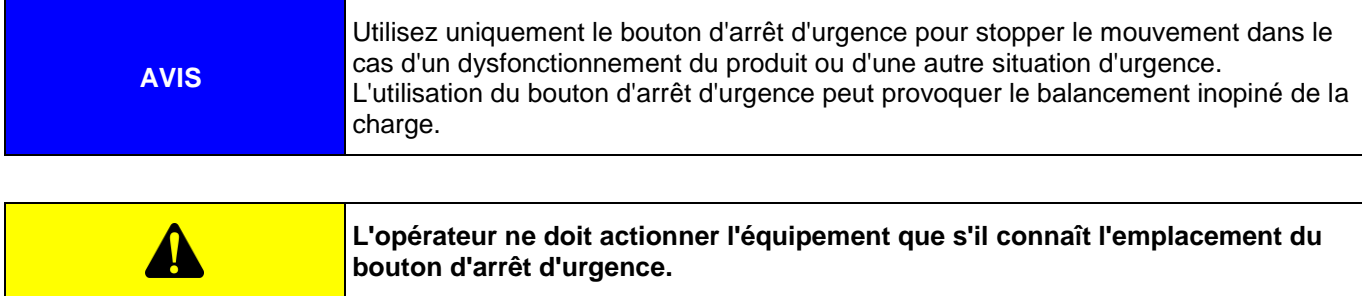

## **2.4 Utilisation prévue du convertisseur de fréquence**

#### **Déplacements**

Ces convertisseurs de fréquence sont conçus pour contrôler la vitesse des moteurs de déplacement dans le cadre de l'utilisation industrielle de ponts roulants.

#### **Mouvements de levage**

Ces convertisseurs de fréquence sont conçus pour contrôler la vitesse de levage dans les applications avec palans à câble et à chaîne dans le cadre de l'utilisation industrielle de ponts roulants.

## **2.5 Limitations d'usage**

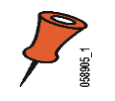

**Remarque :** Le convertisseur de fréquence ne doit être utilisé qu'avec des ponts roulants.

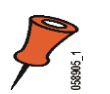

**Remarque :** Seul le fabricant du produit peut effectuer des essais de tension de tenue.

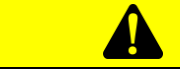

Toute altération et/ou modification du produit non autorisée par le fabricant est formellement interdite. L'ouverture du couvercle du produit annule la garantie.

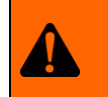

**AVERTISSEMENT**

**Les paramètres et réglages du convertisseur de fréquence ne doivent pas être modifiés. La modification des paramètres ou réglages pourrait entraîner des situations dangereuses, des blessures graves ou la mort.**

Ce document et les informations qu'il contient sont la propriété exclusive de Konecranes et constituent un secret commercial privé, confidentiel et propriétaire ne pouvant pas être reproduit, divulgué à des tiers, modifié ni utilisé de quelque manière que ce soit sans l'autorisation écrite de Konecranes. Copyright 2022 © Konecranes. Tous droits réservés.

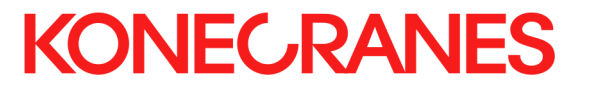

Ce document et les informations qu'il contient sont la propriété exclusive de Konecranes et constituent un secret commercial privé, confidentiel et propriétaire ne pouvant<br>pas être reproduit, divulgué à des tiers, modifié

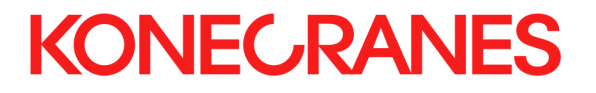

## **Avis sur l'enregistrement, l'évaluation et l'autorisation des substances chimiques, ainsi que les restrictions applicables à ces substances (REACH)**

Konecranes est pleinement conscient de ses obligations en vertu du règlement (CE) n° 1907/2006 du Parlement européen et du Conseil du 18 décembre 2006 concernant l'enregistrement, l'évaluation et l'autorisation des substances chimiques, ainsi que les restrictions applicables à ces substances (REACH). Deux fois par an, l'UE publie une liste des substances extrêmement préoccupantes candidates (« SVHC ») en vue d'une autorisation. Les producteurs et les importateurs au sein de l'UE ont le devoir d'informer leurs clients de l'UE lorsqu'un produit contient des SVHC dont la concentration est supérieure à 0,1 % masse pour masse. Certains produits Konecranes incluent de petites quantités de SVHC, comme le plomb, qui est généralement utilisé dans le laiton et dans certains matériaux en acier. Ces cas correspondent à des dérogations, car il n'existe actuellement aucune alternative satisfaisante à ces substances. Nous recherchons activement des alternatives pour remplacer les articles contenant des SVHC.

Pour obtenir la liste des SVHC, veuillez consulter le site [https://www.konecranes.com/about/corporate](https://www.konecranes.com/about/corporate-responsibility/konecranes-reach-notice)[responsibility/konecranes-reach-notice.](https://www.konecranes.com/about/corporate-responsibility/konecranes-reach-notice)

## **3 IDENTIFICATION**

#### **3.1.1 Fabricant**

Adresse :

Fabricant : **Konecranes Finland Corporation Koneenkatu 8 FIN-05801 Hyvinkää Finland**

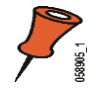

**Remarque :** Pour plus d'informations sur le produit, sur l'instruction des opérateurs ou sur la maintenance, veuillez contacter le fabricant ou son représentant.

### **3.1.2 Étiquette principale**

L'étiquette principale indique, par exemple, le modèle et le numéro de série du convertisseur de fréquence, ainsi que la tension assignée.

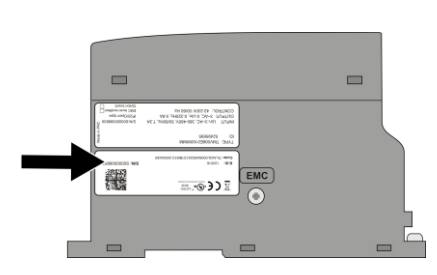

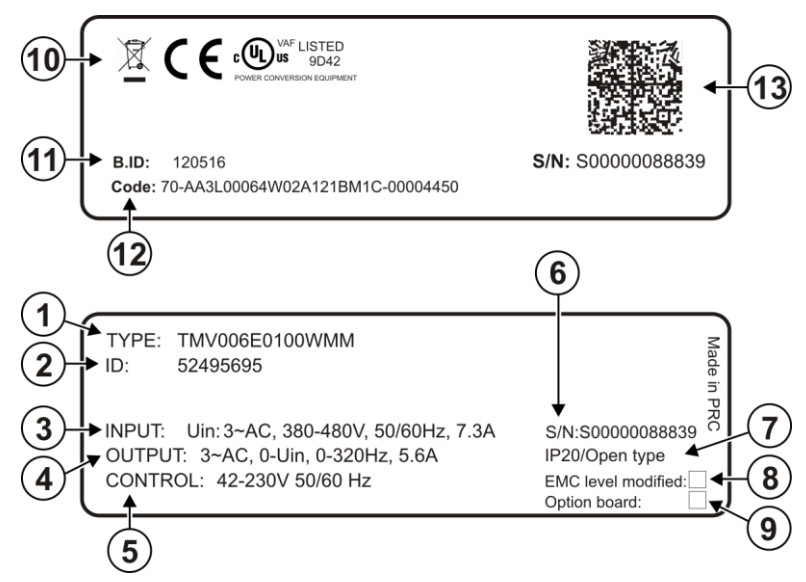

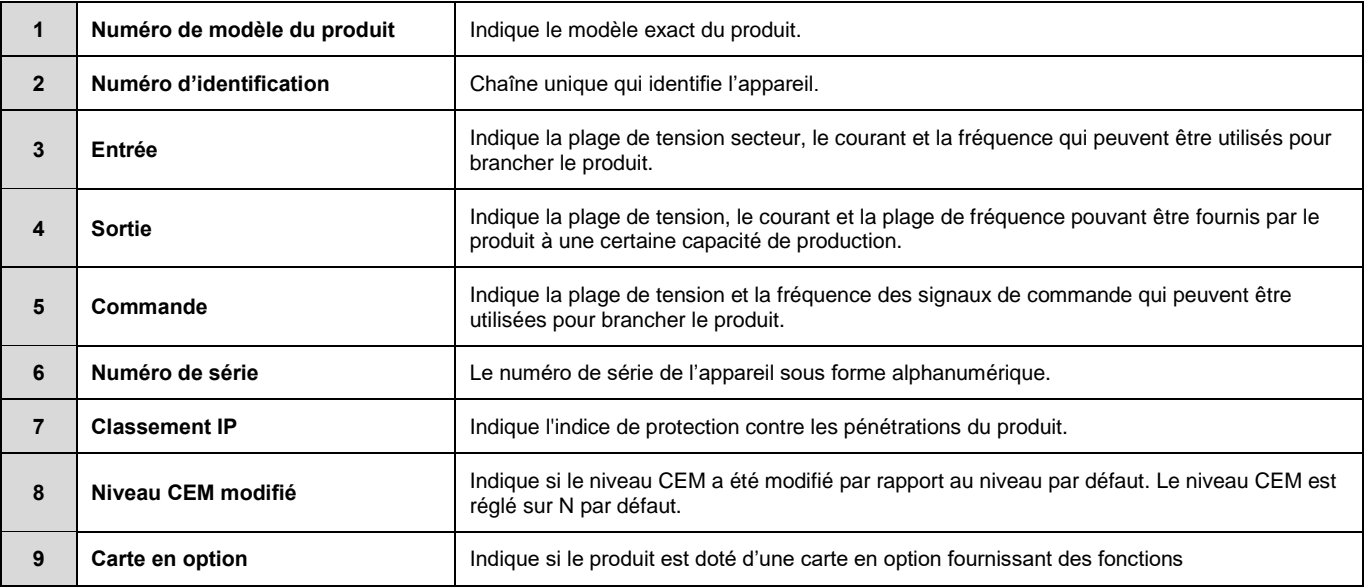

Ce document et les informations qu'il contient sont la propriété exclusive de Konecranes et constituent un secret commercial privé, confidentiel et propriétaire ne pouvant pas être reproduit, divulgué à des tiers, modifié ni utilisé de quelque manière que ce soit sans l'autorisation écrite de Konecranes. Copyright 2022 © Konecranes. Tous<br>droits réservés.

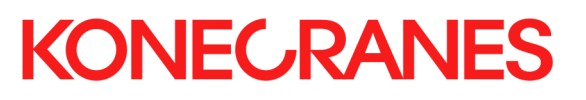

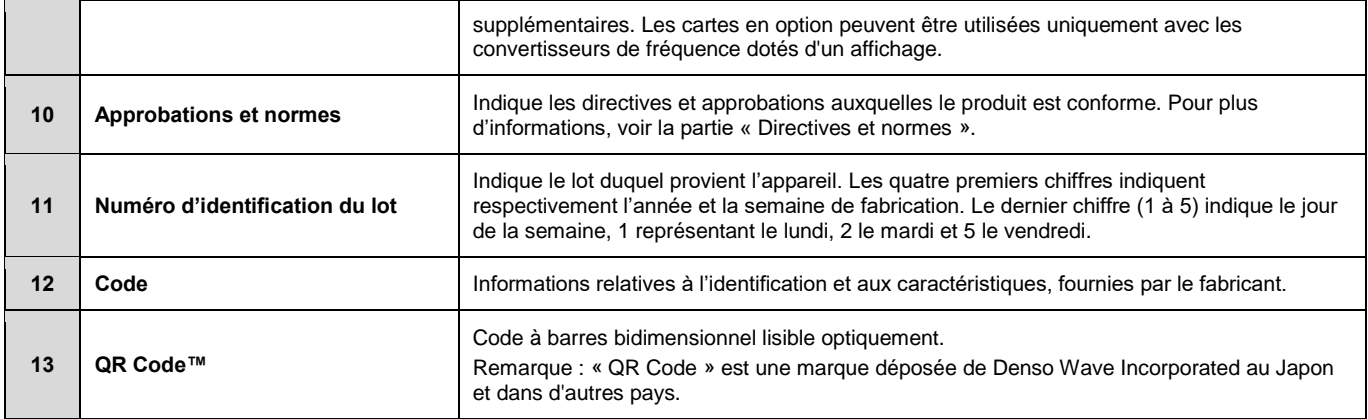

Ce document et les informations qu'il contient sont la propriété exclusive de Konecranes et constituent un secret commercial privé, confidentiel et propriétaire ne pouvant<br>pas être reproduit, divulgué à des tiers, modifié

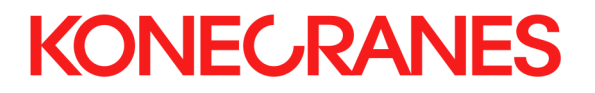

## **4 CONSTRUCTION**

#### **4.1 Principaux composants**

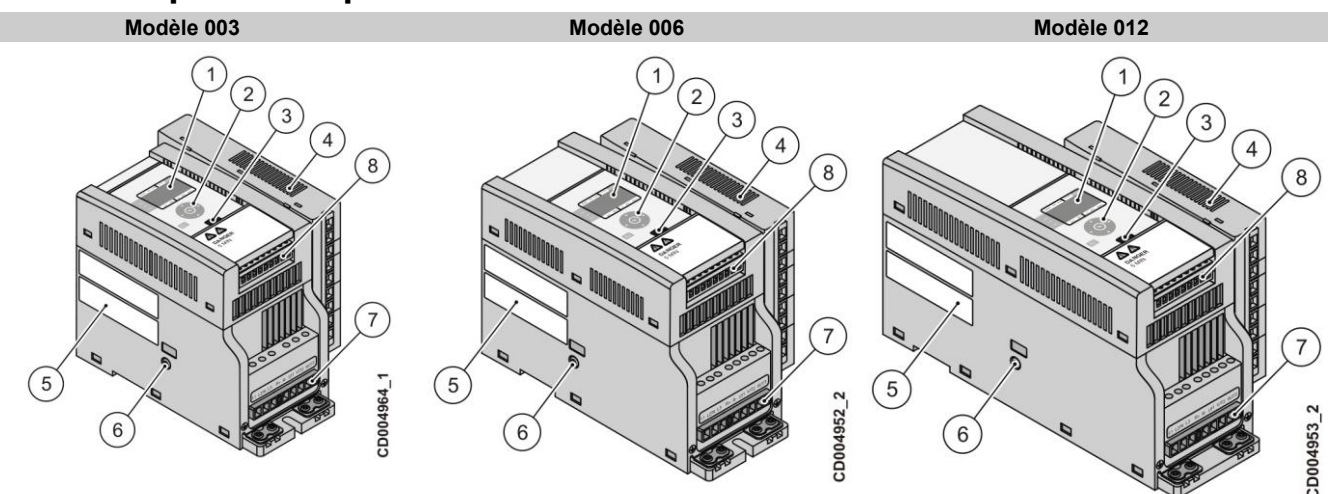

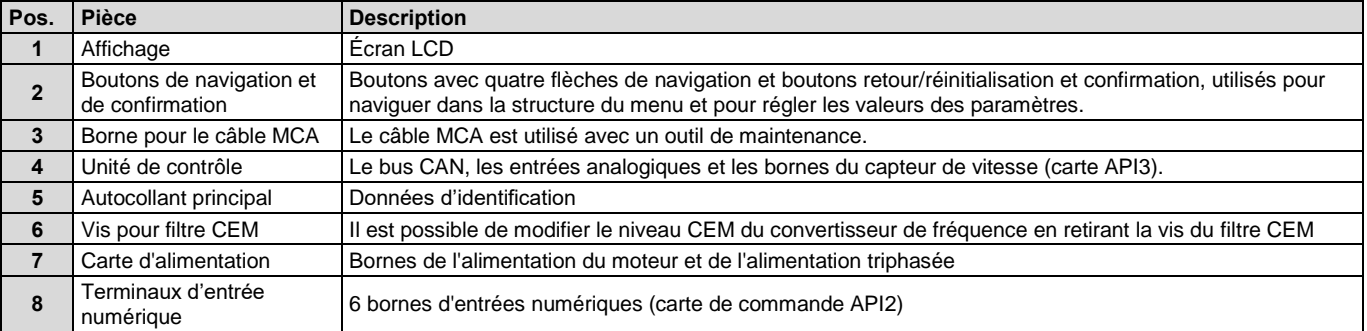

#### **4.1.1 Collecteurs de courant doubles**

Si le pont roulant est alimenté par le biais de barres conductrices, des collecteurs de courant doubles sont nécessaires. Les collecteurs de courant doubles garantissent un contact fiable avec le rail, en toutes circonstances. De courtes interruptions et des étincelles entre la barre conductrice et le collecteur de courant peuvent provoquer un déclenchement intempestif, d'autres opérations indésirables voire, dans le pire des cas, des dommages permanents aux composants.

## **5 INTERFACE UTILISATEUR**

### **5.1 Panneau de commande**

Le panneau de commande comprend :

- Un affichage LCD avec rétroéclairage
- Des options d'affichage (1-3) indiquant l'état du convertisseur, la sélection de commande et le menu actuel
- Des boutons (4-5) : quatre flèches de navigation, le bouton OK pour la confirmation et le bouton BACK/RESET (RETOUR/RÉINITIALISATION), permettant de naviguer dans le menu et de régler les valeurs des paramètres.

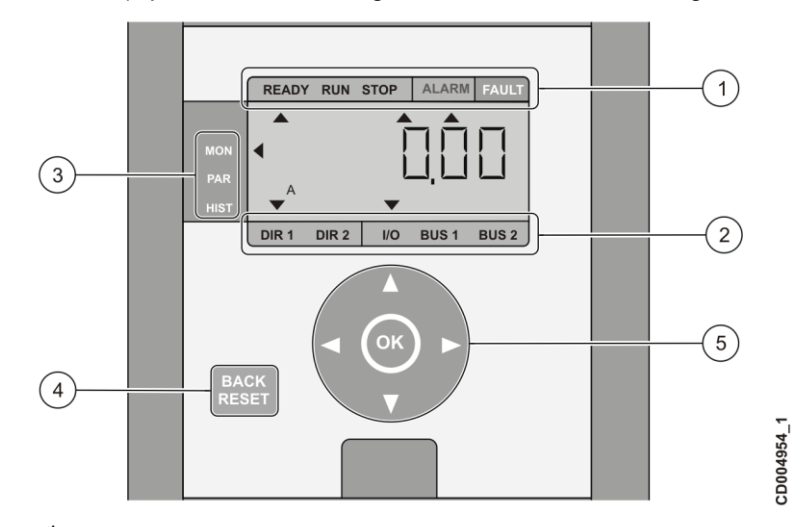

- *1 – État du convertisseur 2 – Indication de commande du convertisseur*
- *3 – Menu principal*
- *4 – Bouton BACK/RESET*
- *5 – Boutons de navigation et de confirmation (OK)*

## **5.2 Options d'affichage**

#### **5.2.1 État du convertisseur**

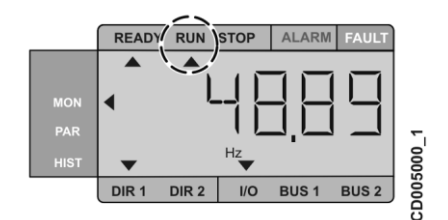

L'état du convertisseur s'affiche en haut de l'écran LCD. Le convertisseur peut s'afficher sous différents états :

- L'état **Ready** (Prêt) indique que le convertisseur est prêt à démarrer
- L'état **Run** (Marche) indique que le courant est envoyé au moteur
- L'état **Stop** indique que le courant n'est pas envoyé au moteur
- L'état **Alarm** (Alarme) indique qu'une alarme a été déclenchée et qu'elle est active
- L'état **Fault** (Erreur) indique qu'une erreur s'est produite et que le convertisseur a cessé de fonctionner en raison de cette erreur.

Conditions requises pour que le convertisseur de fréquence atteigne l'état Ready (prêt à fonctionner) suite à la procédure de mise sous tension :

- Les deux commandes de direction (S1 et S2) sont coupées
- La tension de la liaison CC du convertisseur de fréquence est supérieure à 436 V (dispositif de série E) ou à 239 V (dispositif de série J)
- Aucune erreur active
- Dans la commande CANopen, l'alarme 89 (Bus run disable) n'est pas active

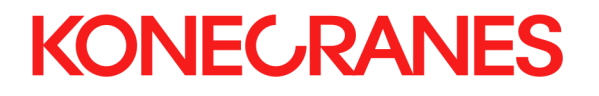

 Dans la commande du bus sans maître API, aucune des unités connectées à l'utilisation commune contrôlée n'est en état d'erreur.

Un état est actif lorsqu'une flèche pointe vers le texte correspondant. Par exemple, lorsque le convertisseur de fréquence est en état Run, la flèche est placée sous le texte RUN.

#### **5.2.2 Sélection de commandes**

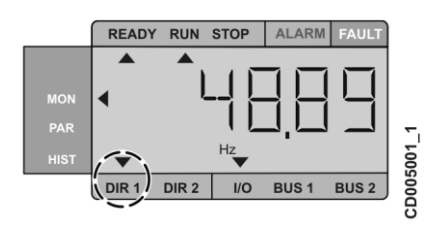

Les sélections de commande sont situées en bas de l'écran LCD. Les sélections de commande sont les suivantes :

- La commande **DIR1** indique que le moteur tourne vers l'avant.
- La commande **DIR2** indique que le moteur tourne vers l'arrière.
- La commande **I/O** indique que le bornier d'E/S est la source de commande sélectionnée.
- (À venir) La commande **BUS1** indique que le bus de terrain est la source de commande sélectionnée (BUS1).
- (À venir) La commande **BUS2** indique que le bus de terrain est la source de commande sélectionnée (BUS2).

Une commande est sélectionnée lorsqu'une flèche pointe vers le texte correspondant. Par exemple, lorsque le moteur tourne vers l'avant, une flèche s'affiche au-dessus du texte DIR1.

#### **5.2.3 Menu principal**

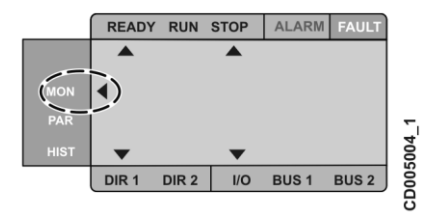

Le contenu du menu principal est décrit dans la section suivante.

## **5.3 Navigation dans le menu**

L'interface utilisateur comprend les menus suivants :

- Le menu **Monitoring** (Surveillance) vous permet de visualiser les valeurs de contrôle.
- Le menu **Parameter** (Paramètres) vous permet de visualiser et de modifier le réglage des paramètres.
- Le menu **Fault History** (Historique des erreurs) vous permet de visualiser les derniers messages d'erreur.

#### **5.3.1 Utilisation des boutons**

Le tableau de commande contient des boutons permettant de naviguer dans le menu.

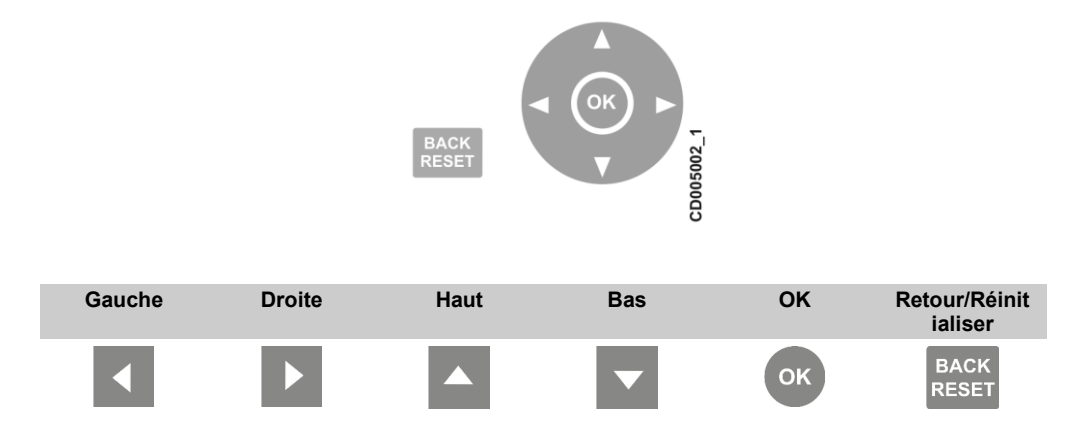

Utilisez les boutons de navigation pour visualiser, sélectionner et modifier les éléments du menu de votre choix.

- Activez le menu en appuyant sur une des flèches
- Déplacez-vous entre les différents menus et éléments du menu en utilisant les flèches
- Sélectionnez le paramètre à modifier ou enregistrez une nouvelle valeur en appuyant sur OK
- Augmentez ou diminuez la valeur sélectionnée en utilisant les flèches UP (HAUT) et DOWN (BAS)
- Naviguez entre les différentes options du menu en utilisant les flèches RIGHT (GAUCHE) et LEFT (DROITE)
- Réinitialisez et revenez au mode d'affichage précédent en appuyant sur le bouton BACK/RESET.

#### **5.3.2 Menu Monitoring**

Le menu Monitoring comprend :

- Les valeurs réelles des signaux mesurés
- Les états de certains paramètres de commande.

Les valeurs de surveillance sont visibles, mais ne peuvent être modifiées.

#### **Accès au menu Monitoring**

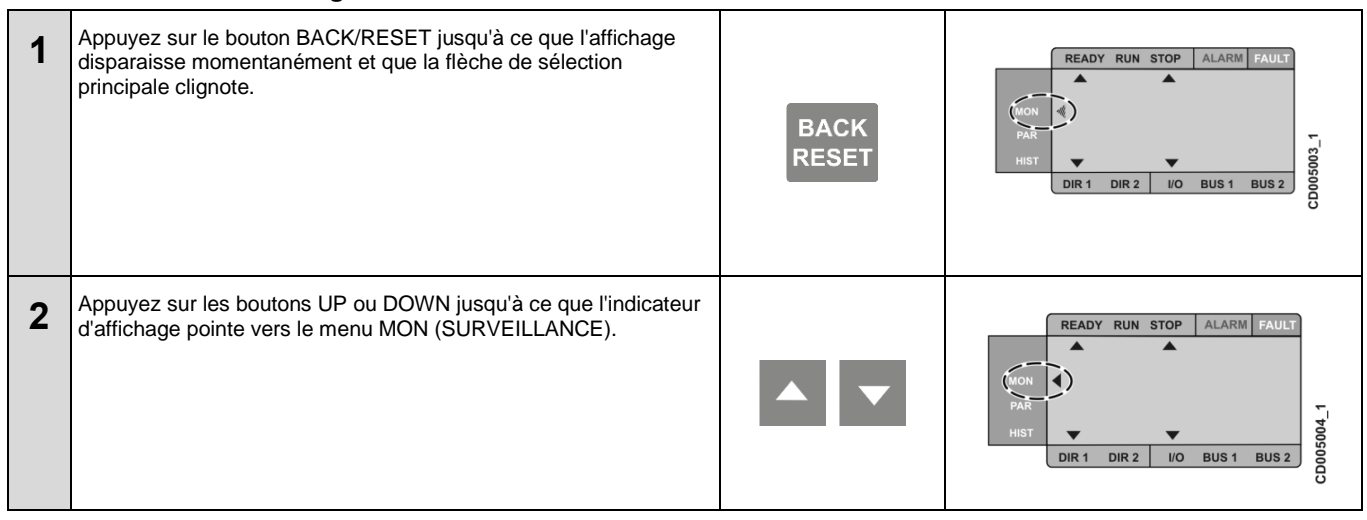

Ce document et les informations qu'il contient sont la propriété exclusive de Konecranes et constituent un secret commercial privé, confidentiel et propriétaire ne pouvant pas être reproduit, divulgué à des tiers, modifié ni utilisé de quelque manière que ce soit sans l'autorisation écrite de Konecranes. Copyright 2022 © Konecranes. Tous droits réservés.

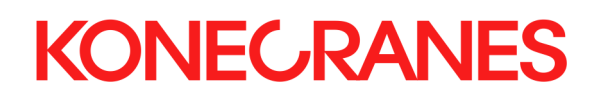

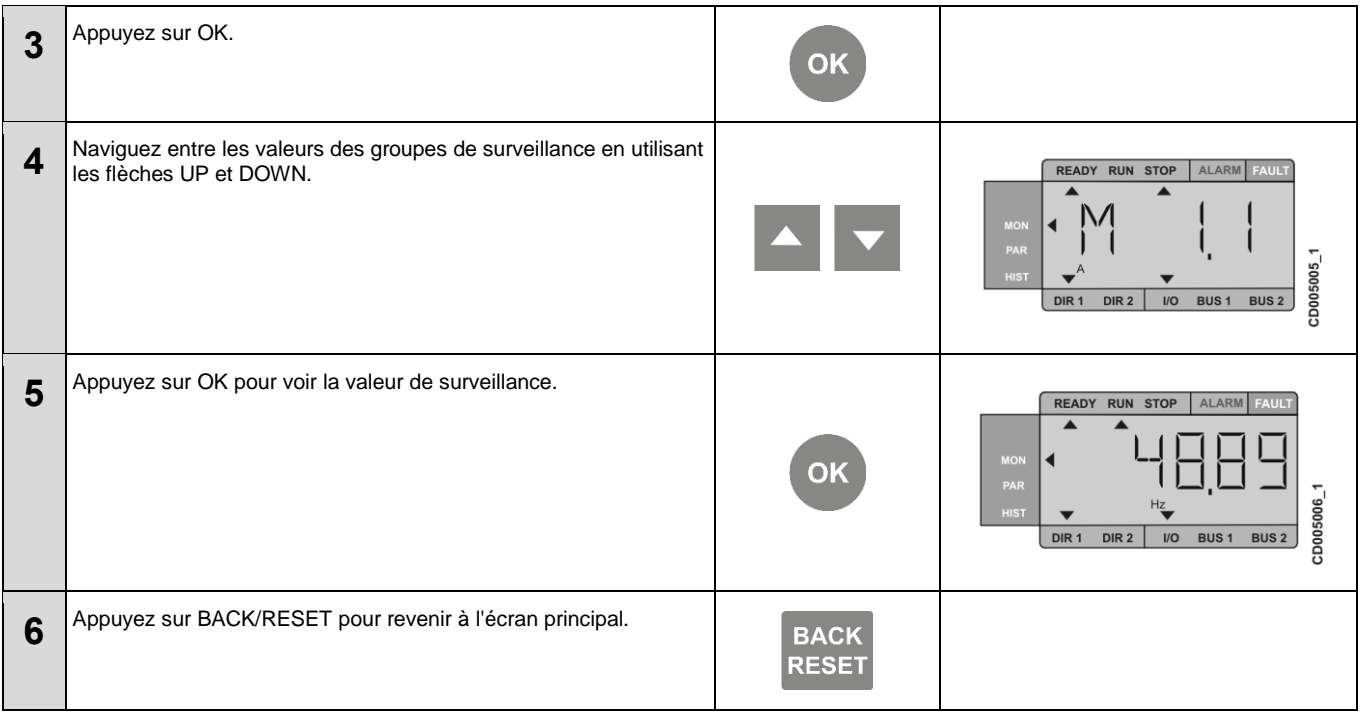

#### **5.3.3 Menu Parameter (Paramètres)**

Dans le menu Parameter, vous pouvez définir les valeurs des paramètres. Les paramètres sont présentés en fonction du niveau de protection par mot de passe.

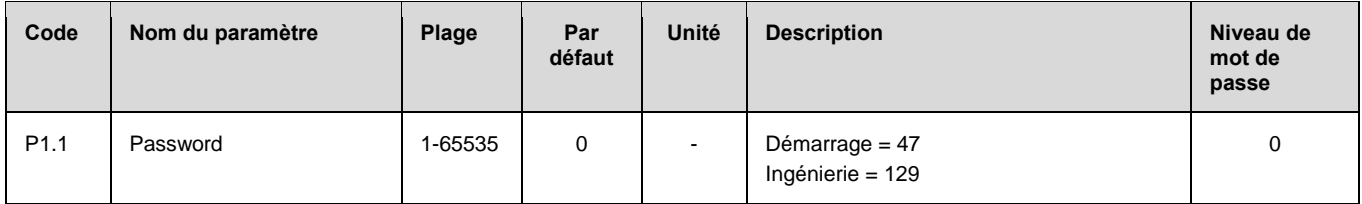

#### **Accès au menu Parameter**

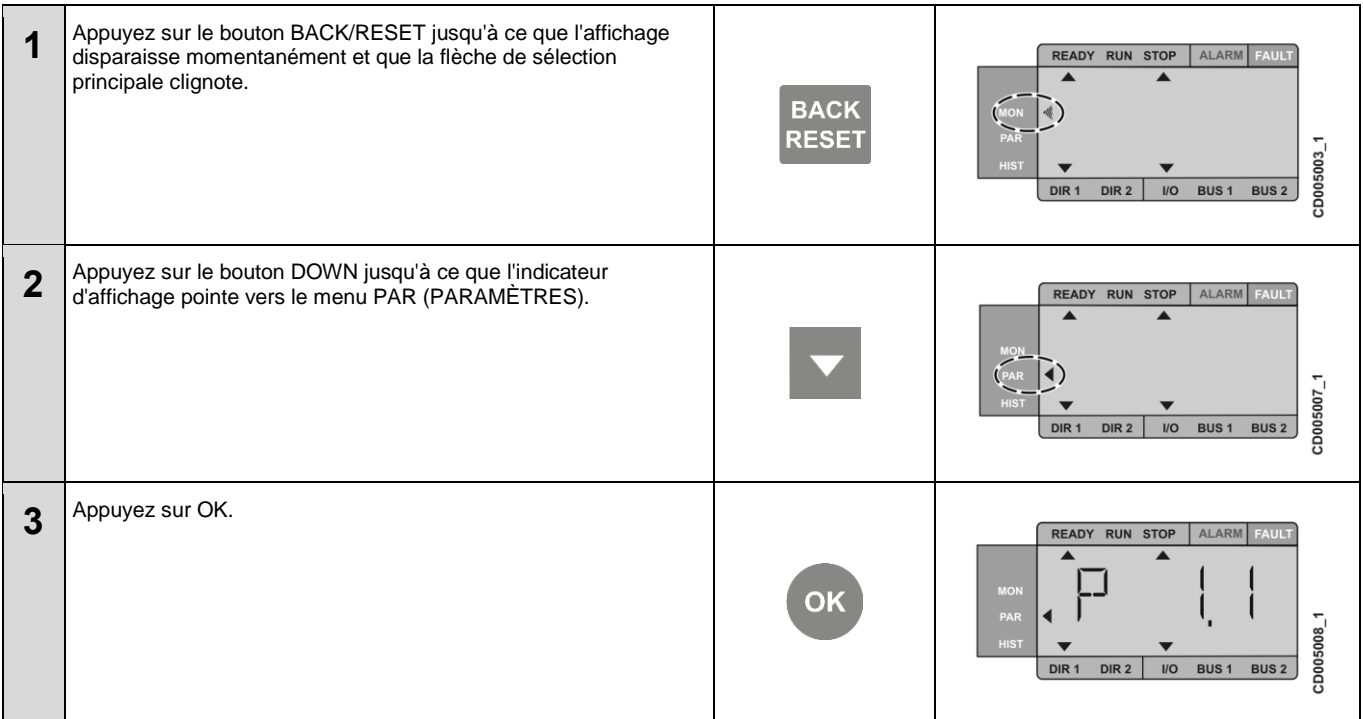

Ce document et les informations qu'il contient sont la propriété exclusive de Konecranes et constituent un secret commercial privé, confidentiel et propriétaire ne pouvant pas être reproduit, divulgué à des tiers, modifié ni utilisé de quelque manière que ce soit sans l'autorisation écrite de Konecranes. Copyright 2022 © Konecranes. Tous<br>droits réservés.

# **KONECRANES**

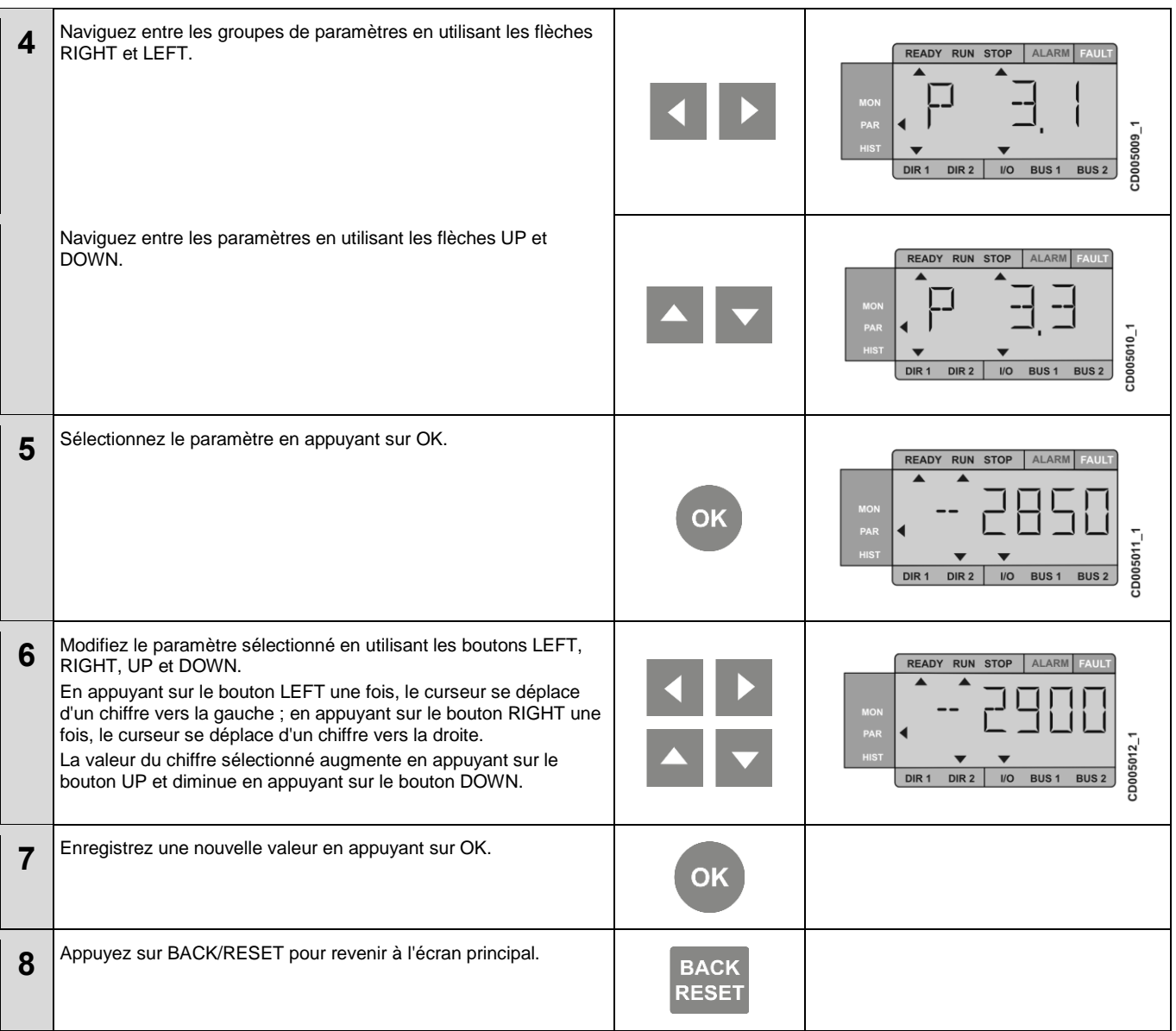

#### **5.3.4 Menu Fault history (Historique des erreurs)**

Dans le menu Fault history, vous pouvez visualiser les neuf dernières erreurs. L'historique des erreurs indique la date, l'heure et les minutes de l'exécution de l'erreur.

Lorsqu'une erreur est active, un code d'erreur clignote à la place du menu principal. Il est possible de naviguer dans le menu même si des erreurs sont actives. Si vous n'appuyez pas sur les boutons de navigation, l'affichage retourne au menu Fault history.

Lorsque vous parcourez les différentes erreurs, les erreurs actives clignotent sur l'affichage. Appuyez sur OK pour réinitialiser l'erreur active. Si l'erreur ne peut pas être réinitialisée, elle continue de clignoter.

Pour supprimer l'historique des erreurs, appuyez pendant 5 secondes sur le bouton BACK/RESET dans le menu Historique des erreurs. Veillez à ce que le convertisseur soit arrêté.

#### **Accès au menu Fault history**

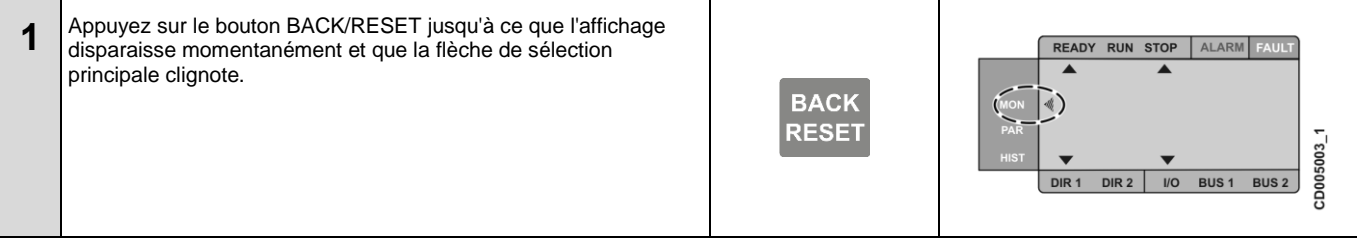

Ce document et les informations qu'il contient sont la propriété exclusive de Konecranes et constituent un secret commercial privé, confidentiel et propriétaire ne pouvant pas être reproduit, divulgué à des tiers, modifié ni utilisé de quelque manière que ce soit sans l'autorisation écrite de Konecranes. Copyright 2022 © Konecranes. Tous<br>droits réservés.

# **KONECRANES**

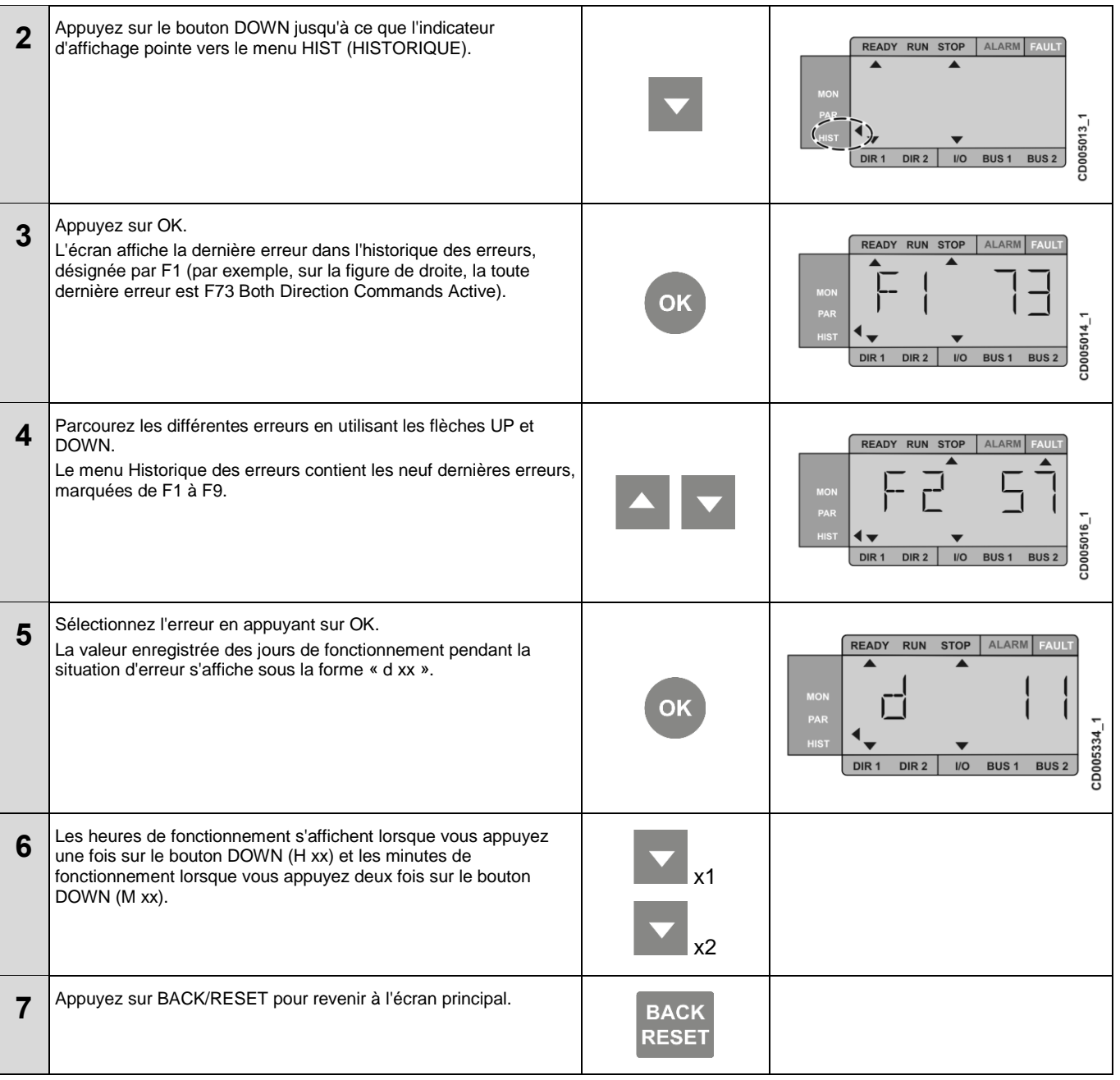

#### **Lecture des sous-codes d'erreur**

Certaines erreurs contiennent des sous-codes spécifiques qui vous donnent des informations plus détaillées sur une situation d'erreur. Des sous-codes sont fournis pour les erreurs suivantes : 61, 62, 64, 71 et 77.

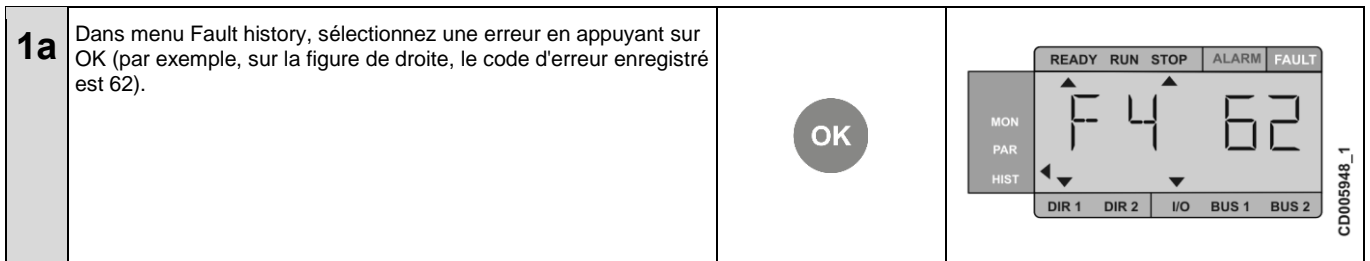

# **KONECRANES**

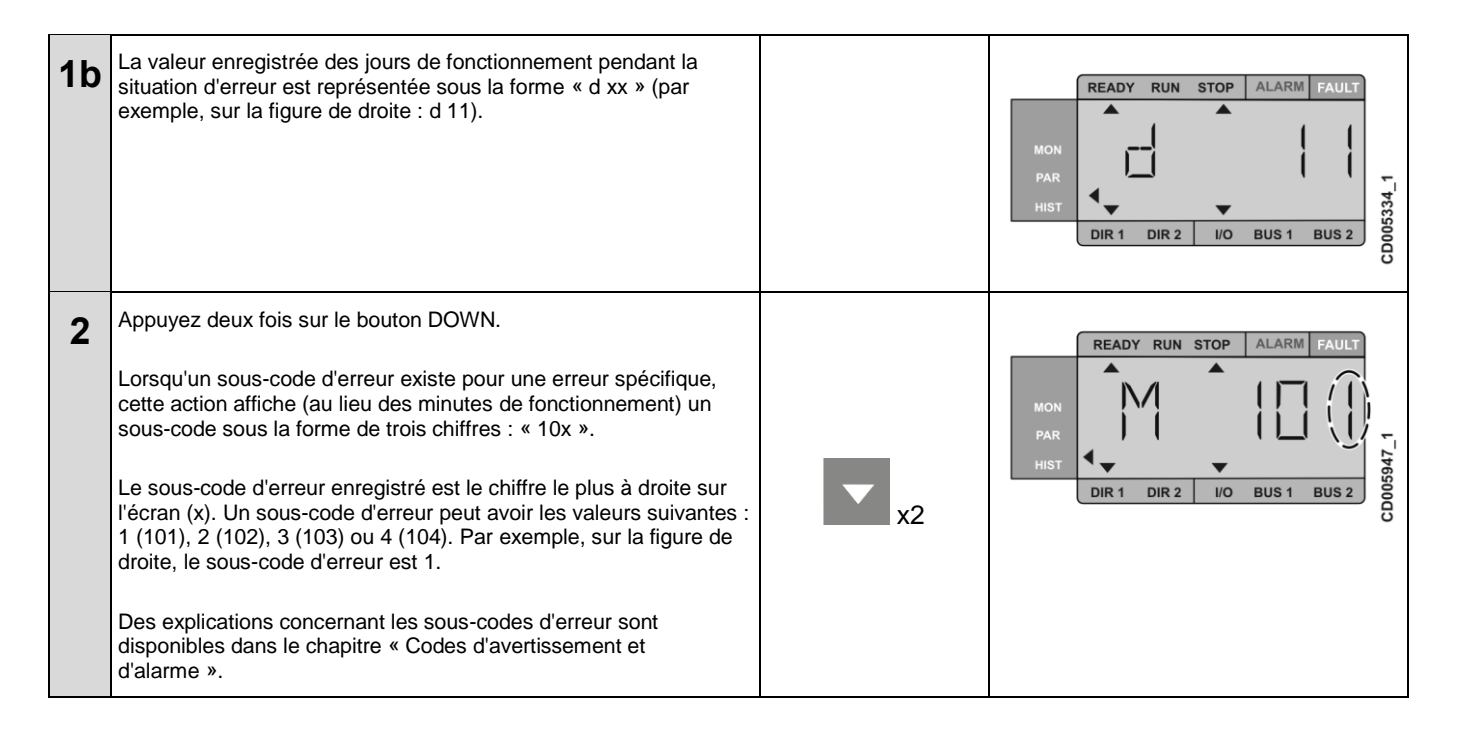

#### **5.3.5 Alarmes**

Quand une situation d'alarme est active, un code d'alarme clignote à la place du menu principal sur l'affichage. Sur la figure suivante, vous pouvez voir un exemple de situation d'alarme à l'écran, où le code d'alarme n° 6 (External Stop) s'affiche.

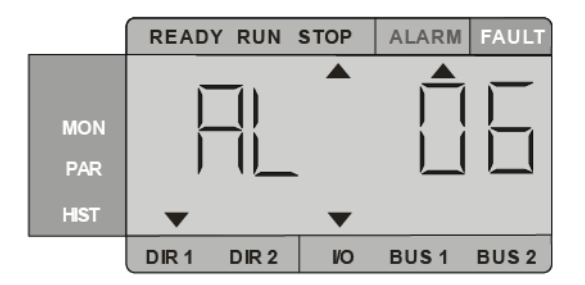

Quand une alarme est active, le mouvement du palan s'arrête ou l'entraînement est limité, selon le type d'alarme. Les alarmes ne sont pas stockées dans le menu Fault history.

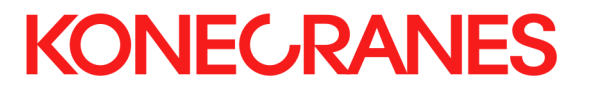

## **6 PARAMÈTRES**

Les paramètres répertoriés ci-après s'affiche sur l'écran de l'appareil.

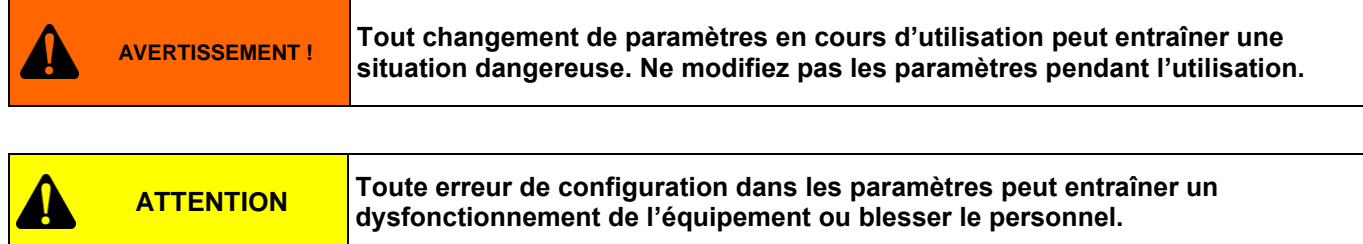

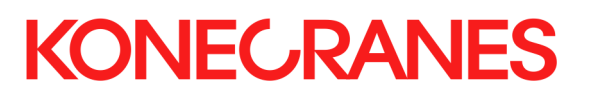

## **6.1 Paramètres de contrôle**

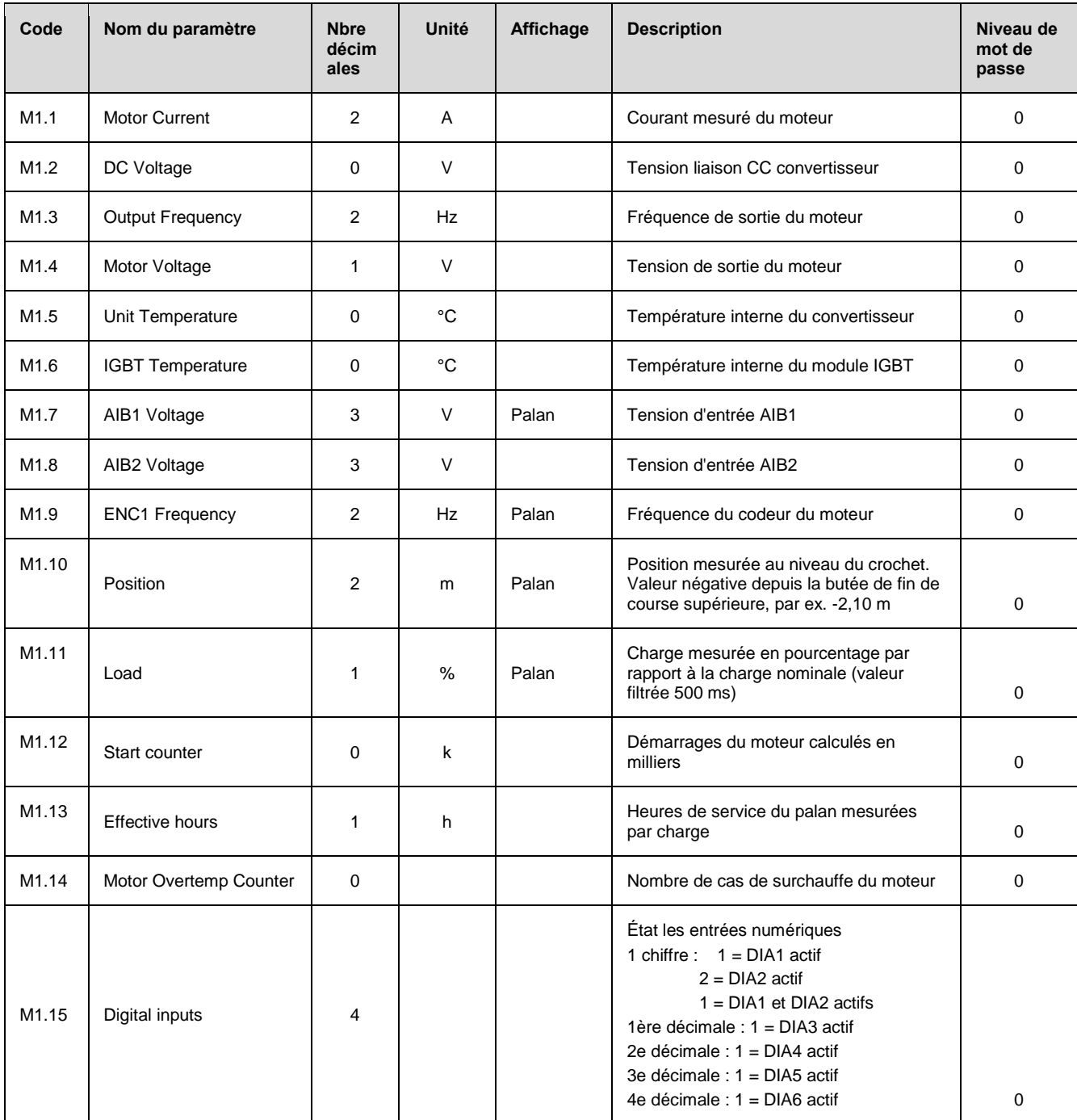

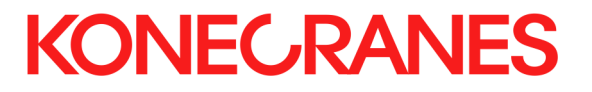

### **6.2 Description des paramètres**

Les groupes de paramètres sont présentés dans le tableau de commande en fonction du niveau de protection par mot de passe défini.

Niveau de mot de passe :

- 0 le paramètre est consultable par l'utilisateur
- 1 Démarrage, ce paramètre n'est consultable que dans les opérations de service
- 2 Application technique, ce paramètre n'est consultable que dans les opérations de service

#### **6.2.1 Paramètres généraux**

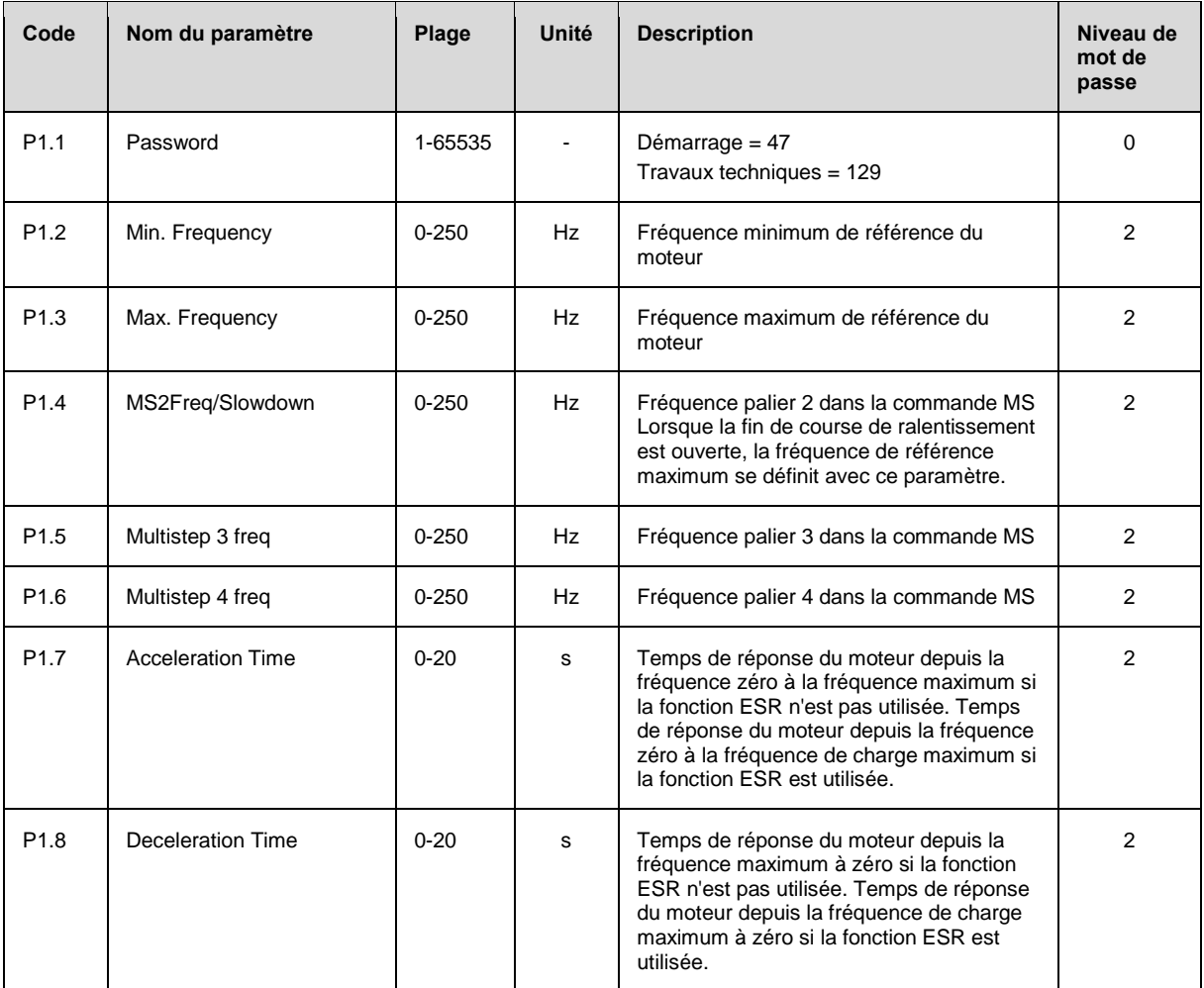

#### **6.2.2 Paramètres de la charge**

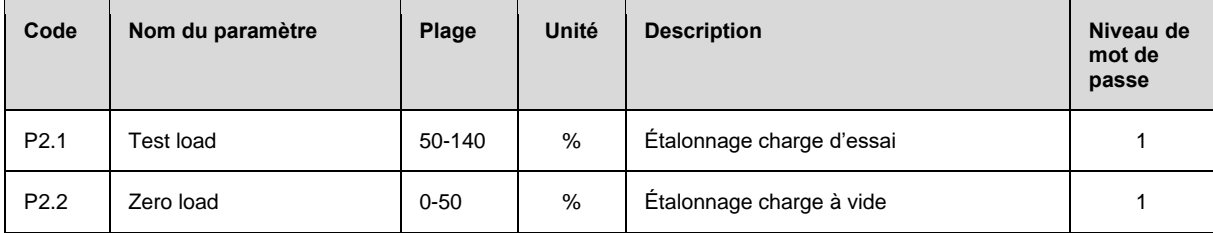

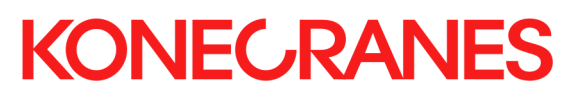

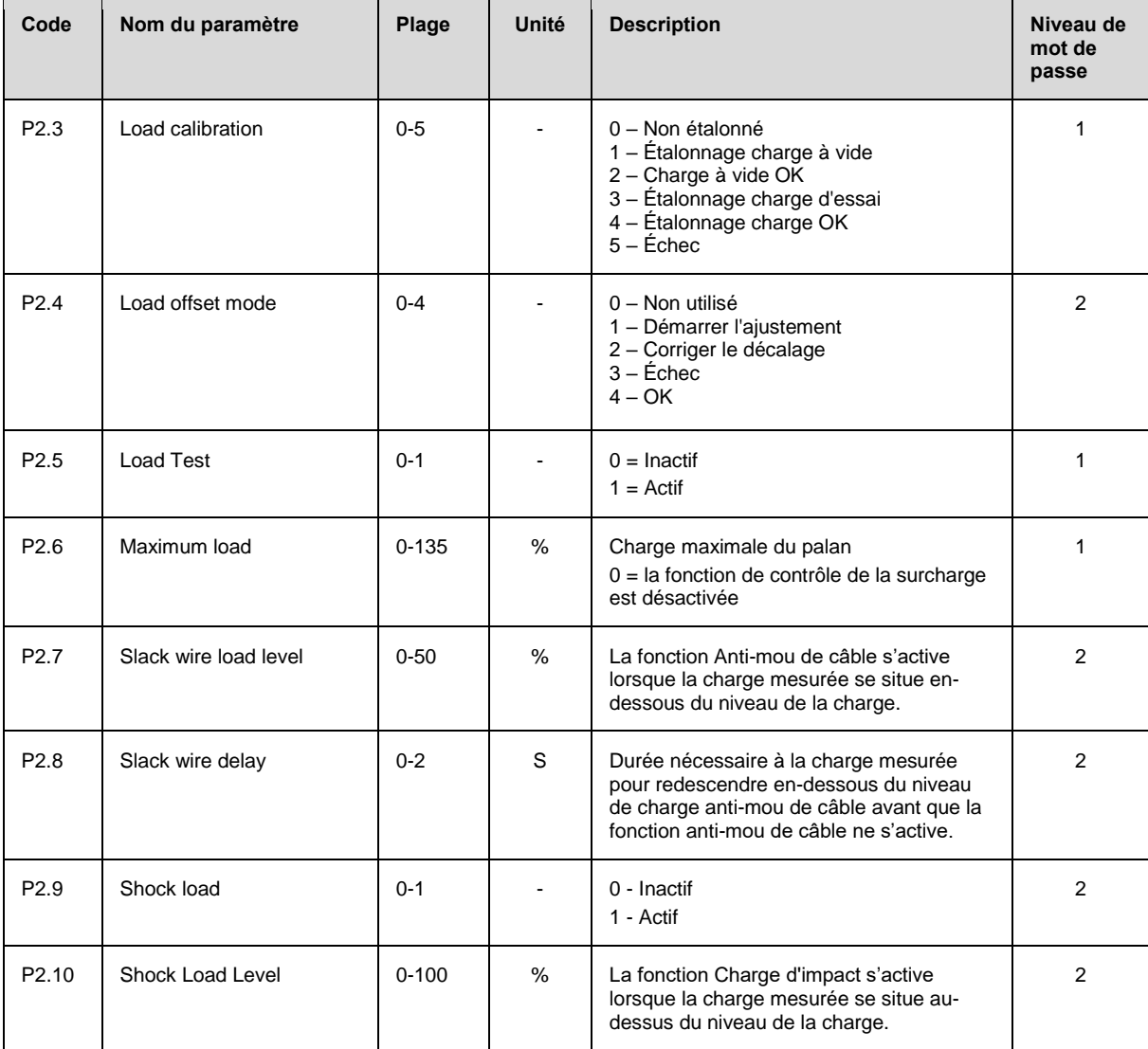

#### **6.2.3 Paramètres du moteur**

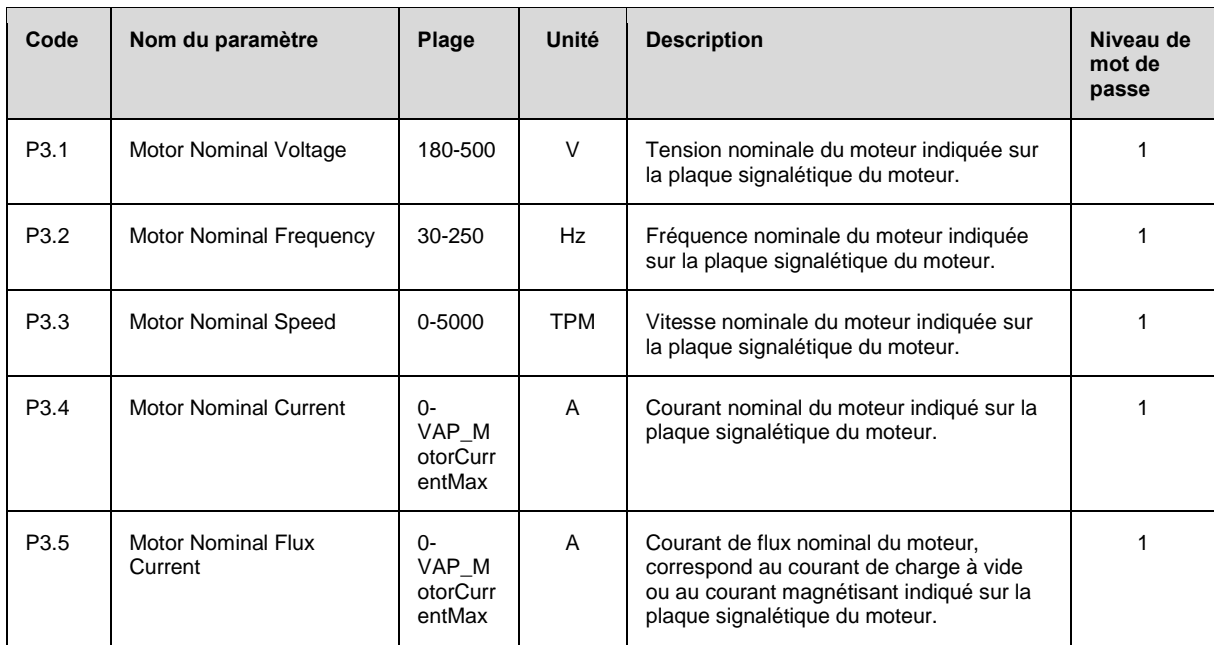

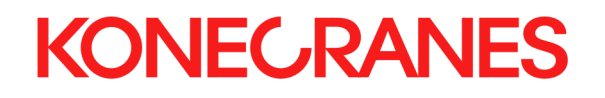

 $\overline{\phantom{a}}$ 

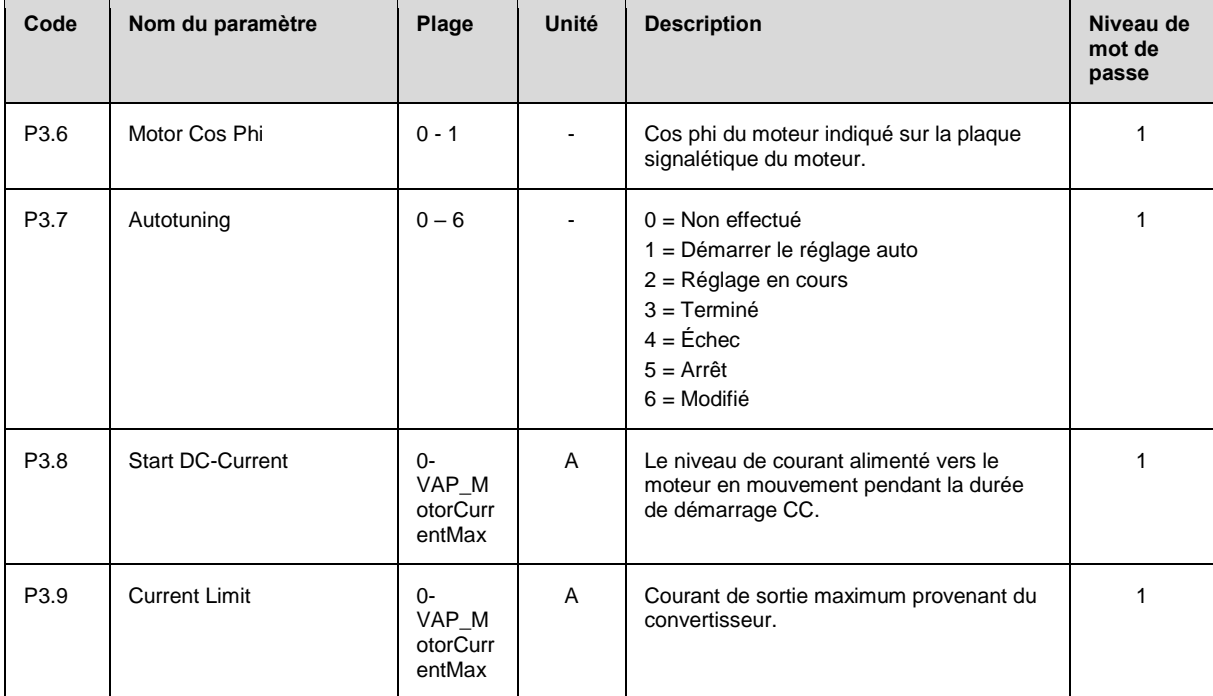

#### **6.2.4 Paramètres de contrôle du moteur**

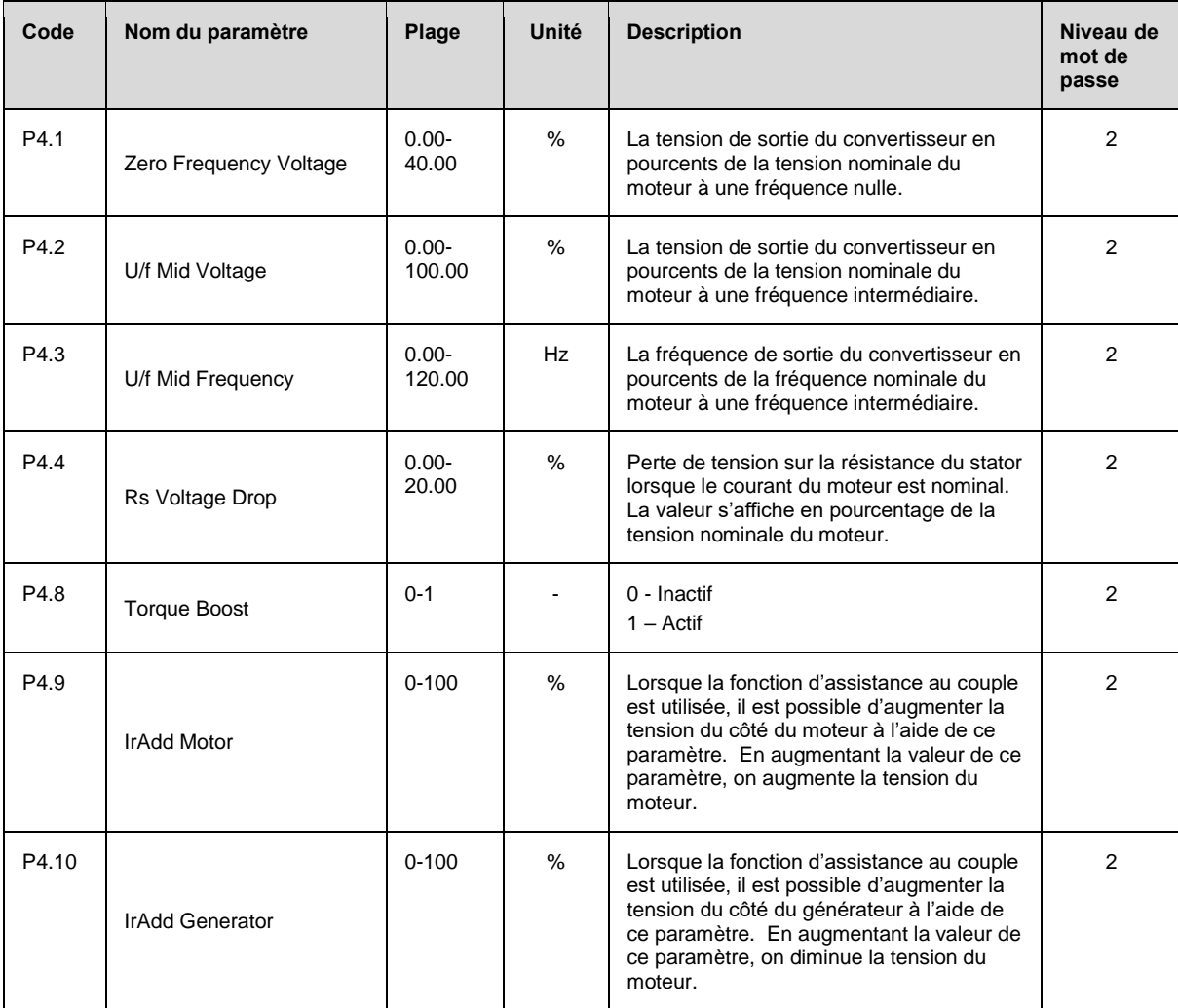

Ce document et les informations qu'il contient sont la propriété exclusive de Konecranes et constituent un secret commercial privé, confidentiel et propriétaire ne pouvant<br>pas être reproduit, divulgué à des tiers, modifié

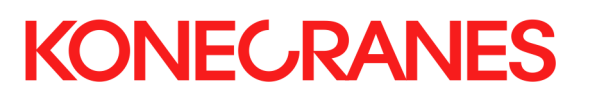

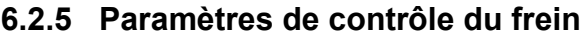

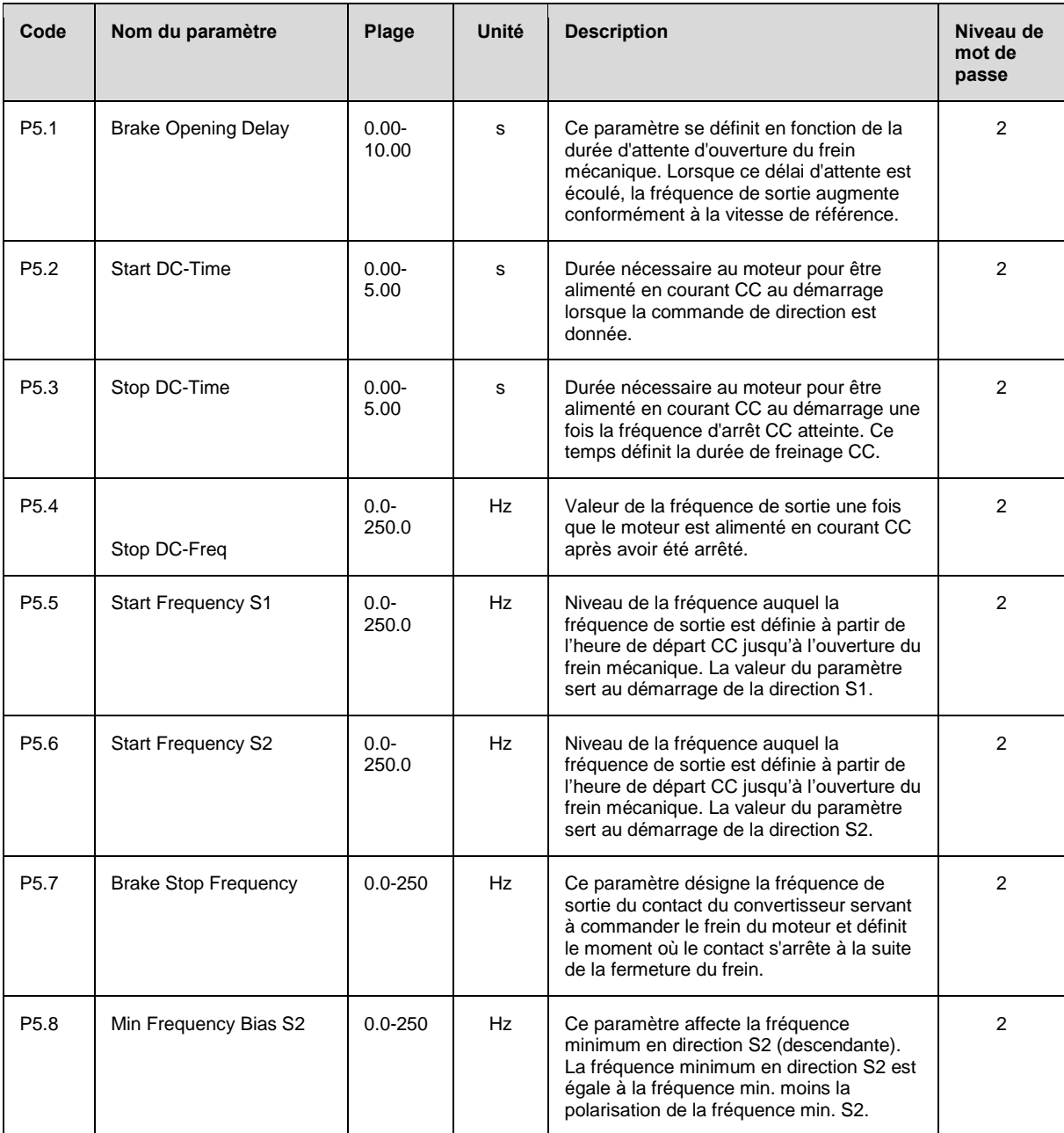

#### **6.2.6 Paramètres E/O**

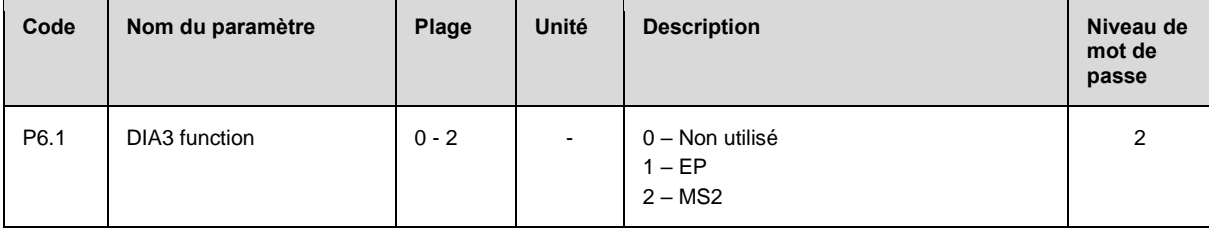

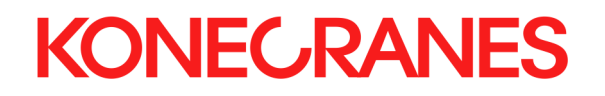

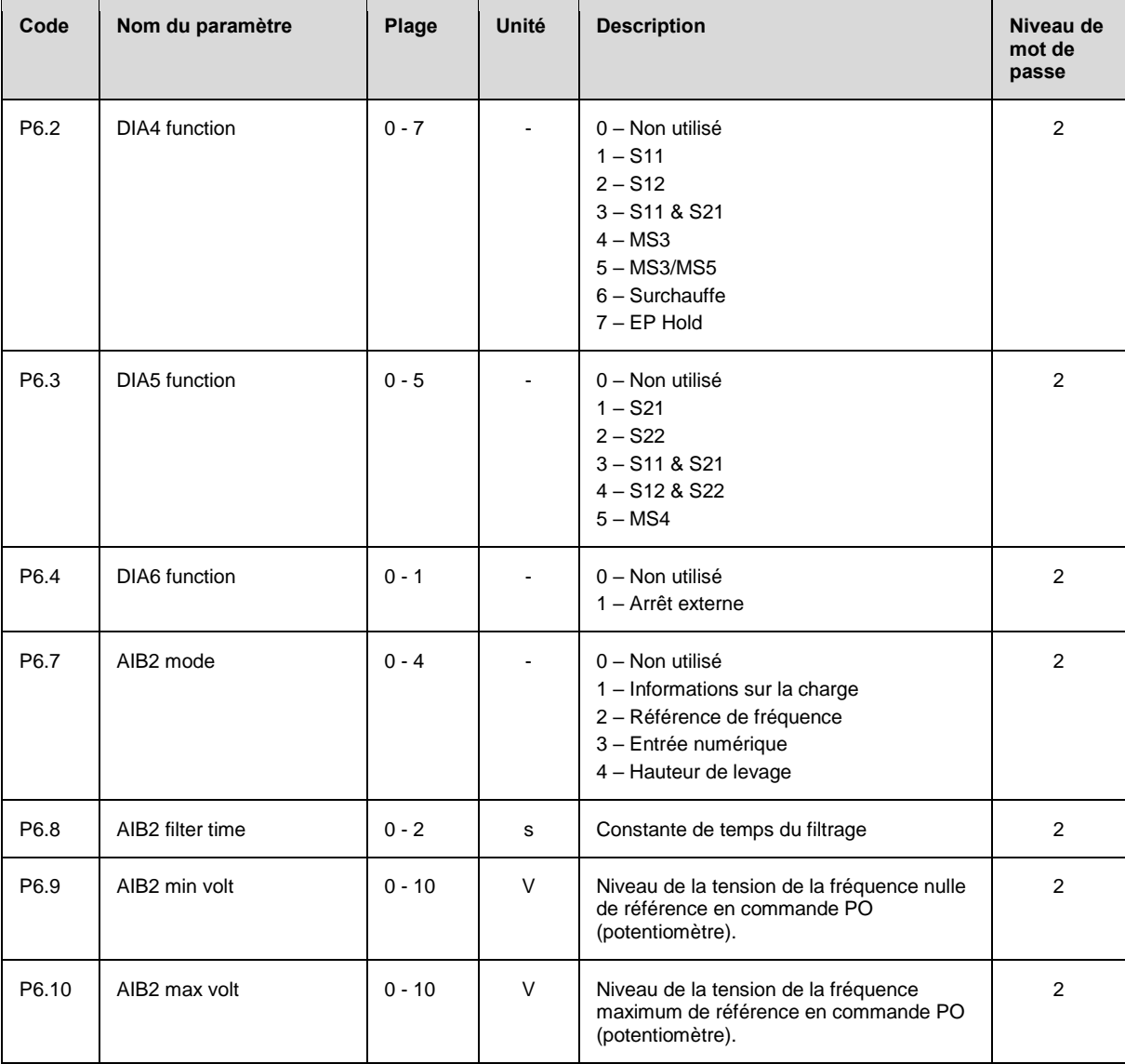

### **6.2.7 Paramètres de mesure des impulsions**

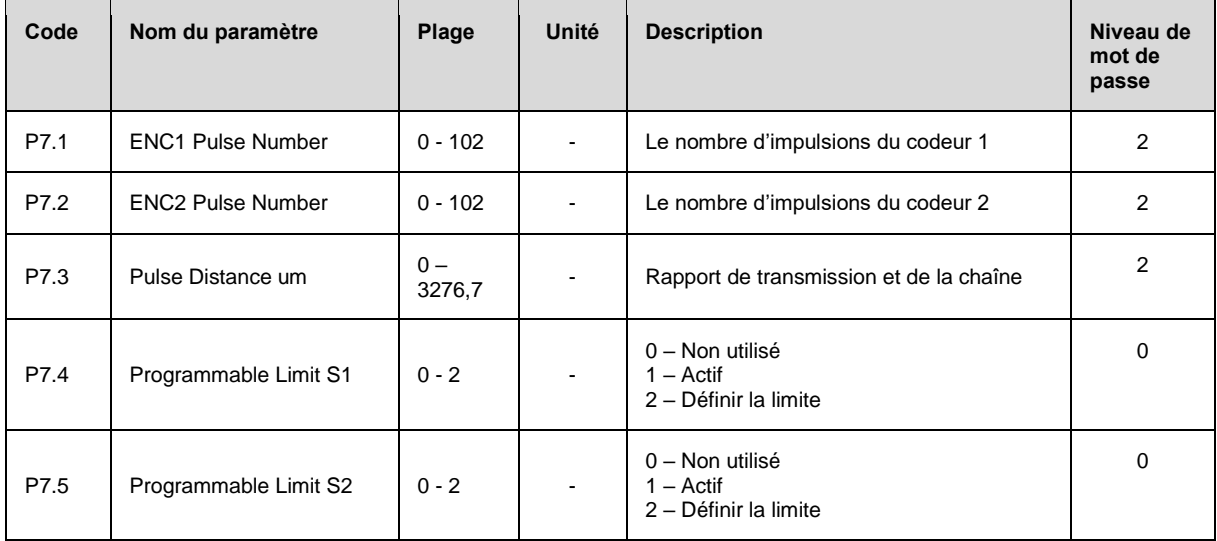

Ce document et les informations qu'il contient sont la propriété exclusive de Konecranes et constituent un secret commercial privé, confidentiel et propriétaire ne pouvant<br>pas être reproduit, divulgué à des tiers, modifié

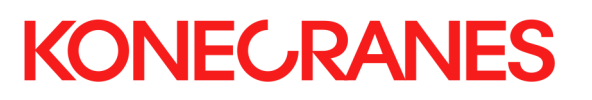

#### **6.2.8 Paramètres de sécurité**

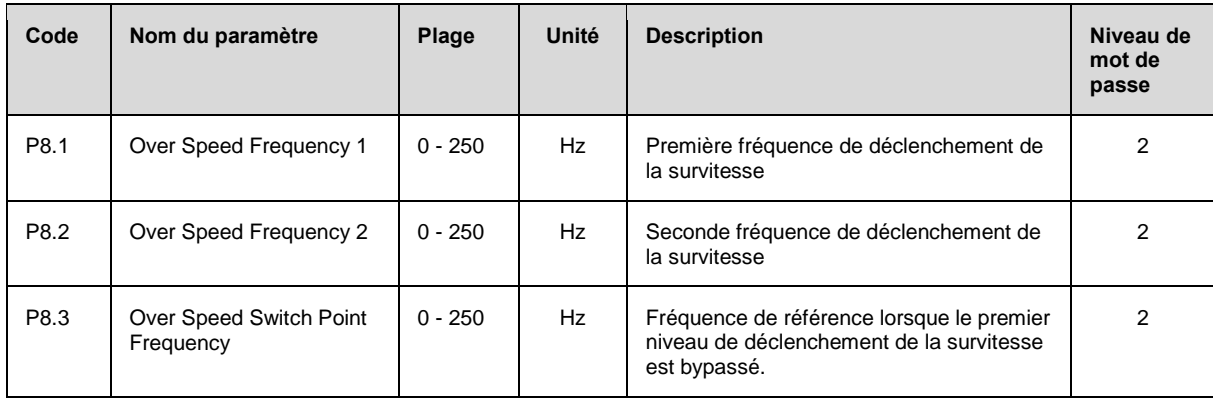

### **6.2.9 Paramètres ESR**

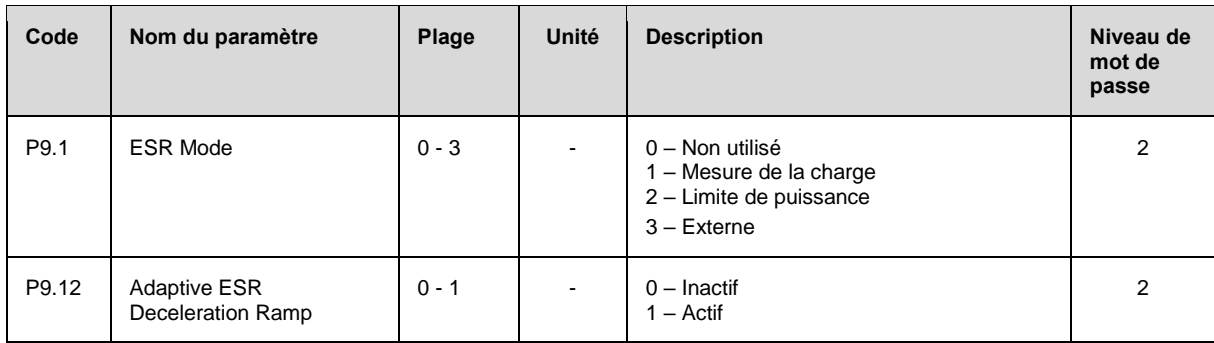

### **6.2.10 Paramètres CAN**

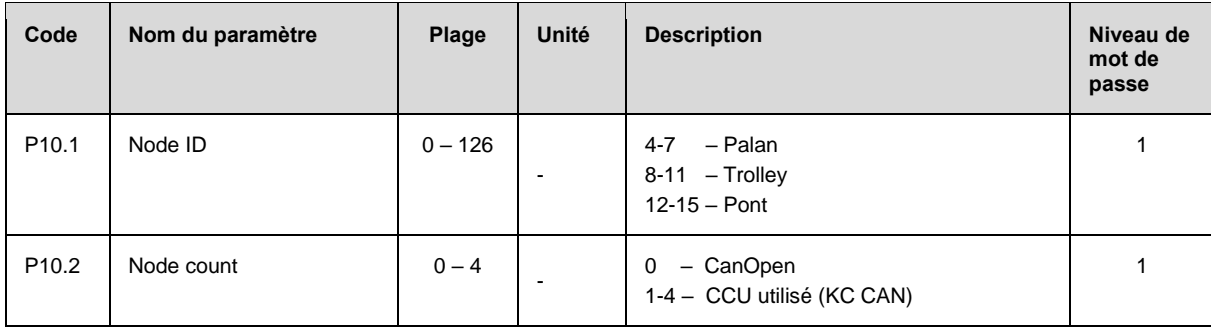

#### **6.2.11 Autres paramètres**

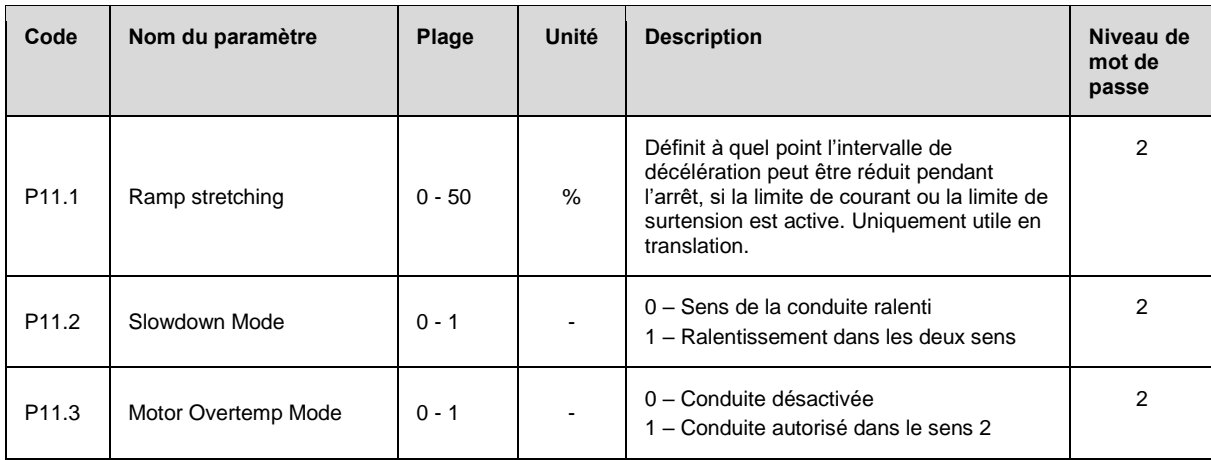

Ce document et les informations qu'il contient sont la propriété exclusive de Konecranes et constituent un secret commercial privé, confidentiel et propriétaire ne pouvant<br>pas être reproduit, divulgué à des tiers, modifié

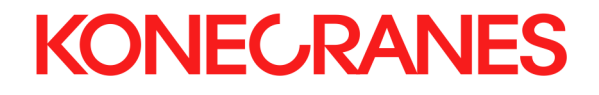

#### **6.2.12 Valeurs de surveillance du système**

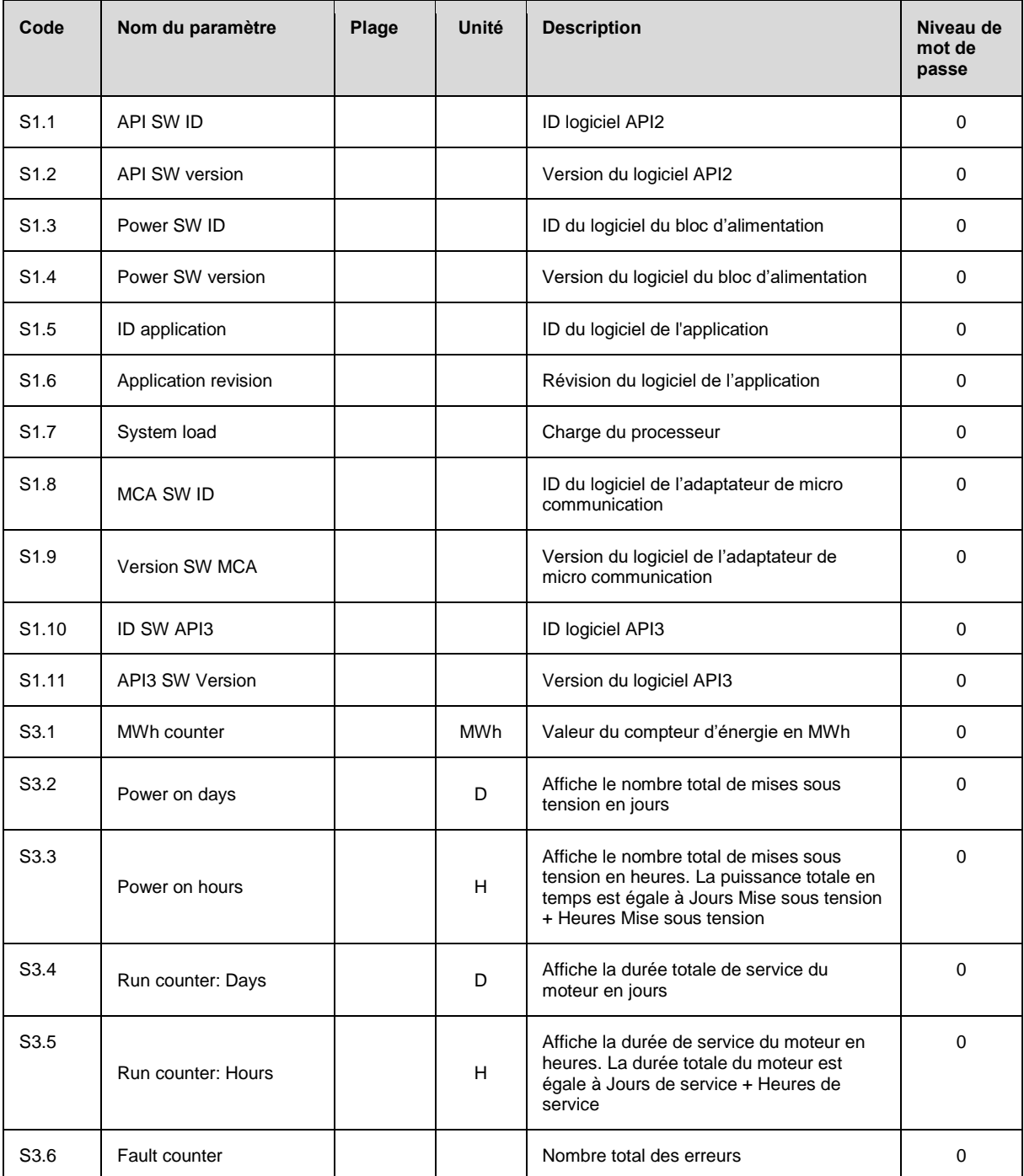

# **KONECRANES**

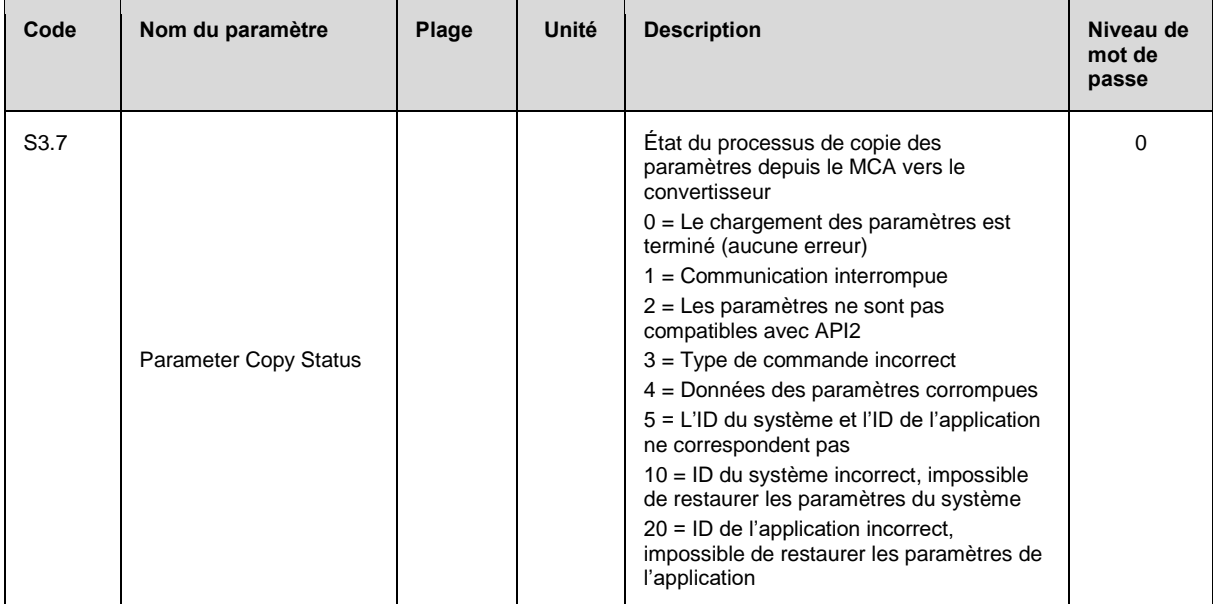

## **7 FONCTIONS**

## **7.1 Étalonnage de charge**

Les informations du capteur de charge sont utilisées dans le cadre du shuntage avec charge partielle, de la protection contre les câbles détendus, du contrôle des effets de choc et de l'amortissement polygonal.

Les informations de charge sont disponibles uniquement lorsque le capteur de charge est installé et étalonné. Si l'une des fonctions mentionnées ci-dessus est utilisée, mais si la charge n'est pas étalonnée, la vitesse sera limitée.

#### **Étalonnage**

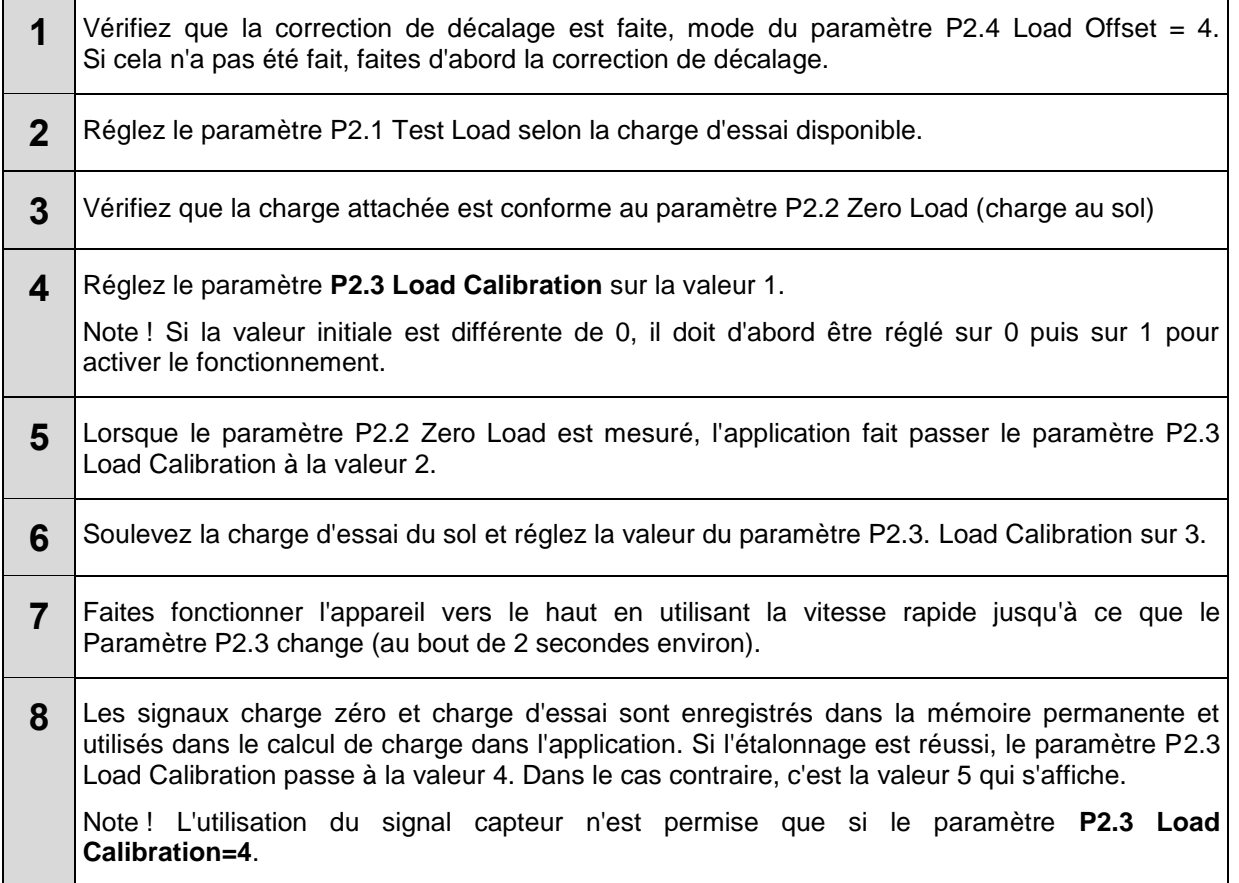

#### **Correction de décalage**

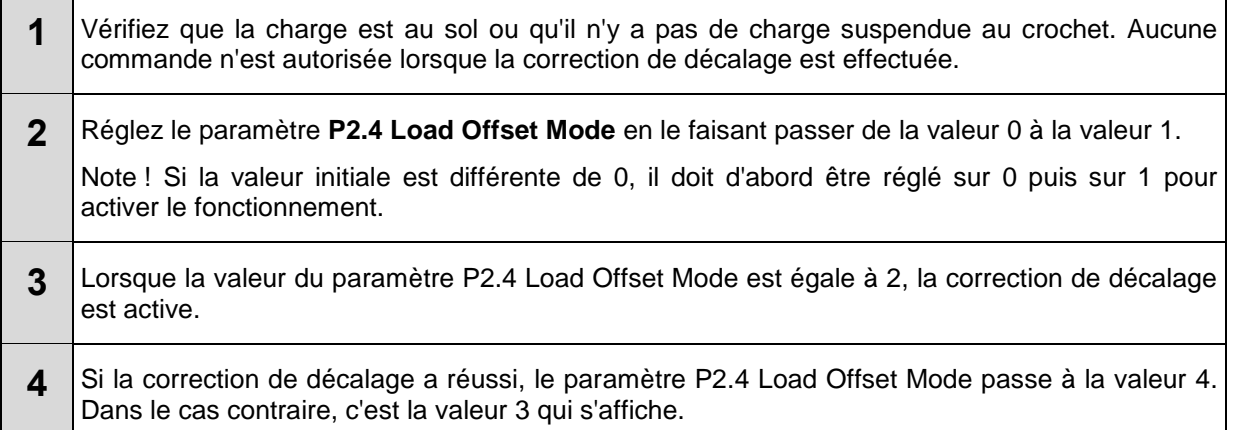

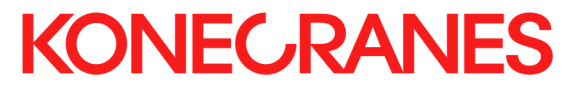

Ce document et les informations qu'il contient sont la propriété exclusive de Konecranes et constituent un secret commercial privé, confidentiel et propriétaire ne pouvant<br>pas être reproduit, divulgué à des tiers, modifié

## **8 INSTRUCTIONS D'UTILISATION**

### **8.1 Modes de commande**

### **8.2 Fin de course de ralentissement**

La fin de course de ralentissement permet de réduire la vitesse du pont roulant ou du chariot aux deux extrémités du chemin de roulement, ou la vitesse de levage ou d'abaissement du crochet. L'interrupteur de fin de course est fermé par défaut et la tension de commande est connectée à l'entrée du convertisseur de fréquence. Quand l'interrupteur de fin de course est ouvert, la fonction de ralentissement est activée.

Cette fonction limite la fréquence de sortie. Si la fréquence de commande est supérieure à la valeur limite définie, le convertisseur de fréquence décélère et se met au niveau de la fréquence de ralentissement. Les déplacements sont possibles entre la fréquence de ralentissement et la fréquence minimum. La vitesse de déplacement est réduite dans le sens de la marche ou dans les deux sens, en fonction du réglage des paramètres.

### **8.3 Butée de fin de course**

La butée de fin de course permet d'arrêter le pont roulant ou le chariot avant la fin du chemin de roulement, ou d'arrêter le crochet en position haute ou basse. L'interrupteur de fin de course est fermé par défaut. Lorsque l'interrupteur de fin de course est ouvert, le mouvement s'arrête avec le frein. Lorsque la fonction de butée de fin de course est active, le mouvement est possible uniquement dans la direction opposée.

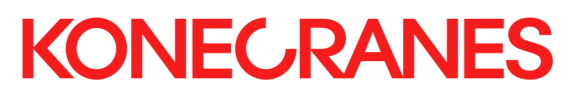

## **9 DÉPANNAGE**

Le but du dépannage est principalement de déterminer si les problèmes sont causés par le convertisseur de fréquence ou par des appareils externes. Il est également possible qu'un appareil externe défectueux ait endommagé le convertisseur de fréquence. Dans ce cas, il est très important de réparer ou de remplacer tout appareil défectueux pour éviter des problèmes récurrents.

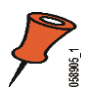

**Remarque :** Lorsque vous remplacez un convertisseur de fréquence par un neuf, vous avez besoin de la liste des paramètres de l'ancien convertisseur pour copier les réglages des paramètres sur le nouveau convertisseur.

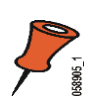

**Remarque :** La réduction du temps de rampe par rapport à la valeur d'origine n'est pas autorisée.

## **9.1 Problèmes et solutions**

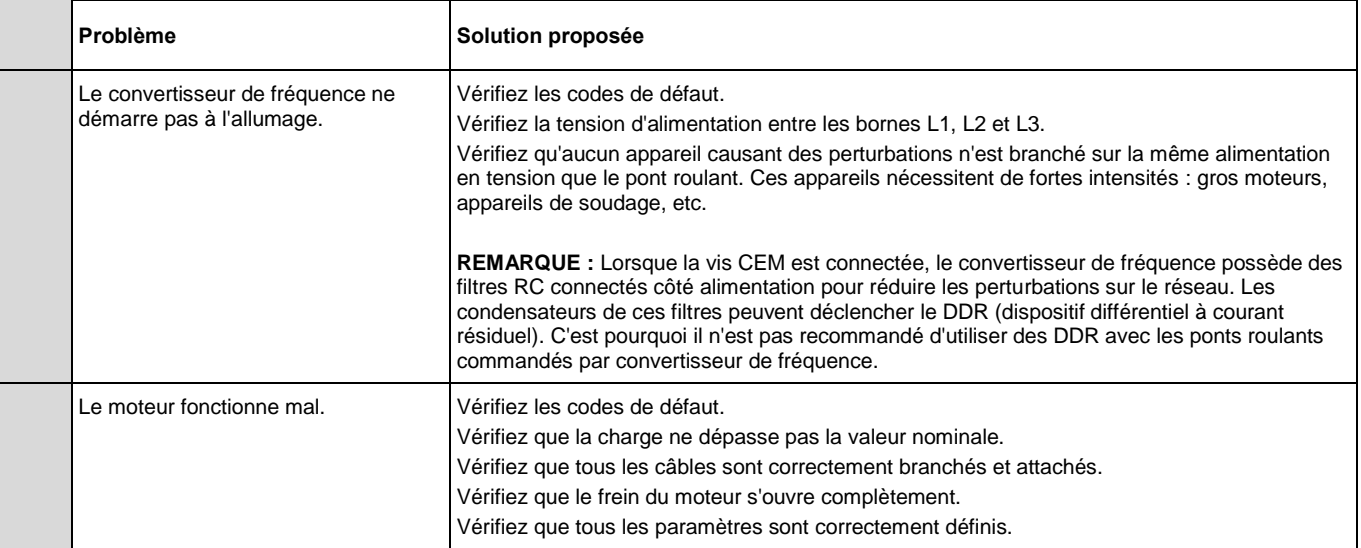

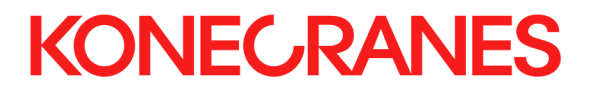

### **9.2 Codes d'avertissement et d'alarme**

Lorsque le convertisseur de fréquence identifie une situation inacceptable, il stoppe le mouvement en cours et renvoie un avertissement ou un code d'alarme. Les premiers chiffres du code d'erreur indiquent l'ordre du code, par exemple F1 indique la dernière erreur. Les deux chiffres suivants indiquent le code d'erreur. En cas d'erreur active, la flèche FAULT (ERREUR) et le code d'erreur clignotent. Si plusieurs erreurs sont actives, elles clignotent toutes dans l'historique des alarmes.

Le logiciel réinitialise certaines erreurs automatiquement, mais d'autres peuvent nécessiter la mise hors tension du convertisseur de fréquence.

Il est nécessaire d'identifier les causes des dysfonctionnements et d'arrêter les deux commandes de direction pendant 0,5 s avant de redémarrer le moteur. Dans le cas d'une erreur de surintensité, il est nécessaire de couper la tension d'alimentation, puis de la relancer pour pouvoir rétablir le fonctionnement normal.

Les numéros de codes d'avertissement et d'alarme, les avertissements et alarmes correspondants, les causes possibles et les solutions proposées sont indiqués dans les tableaux suivants.

#### **Codes d'erreur**

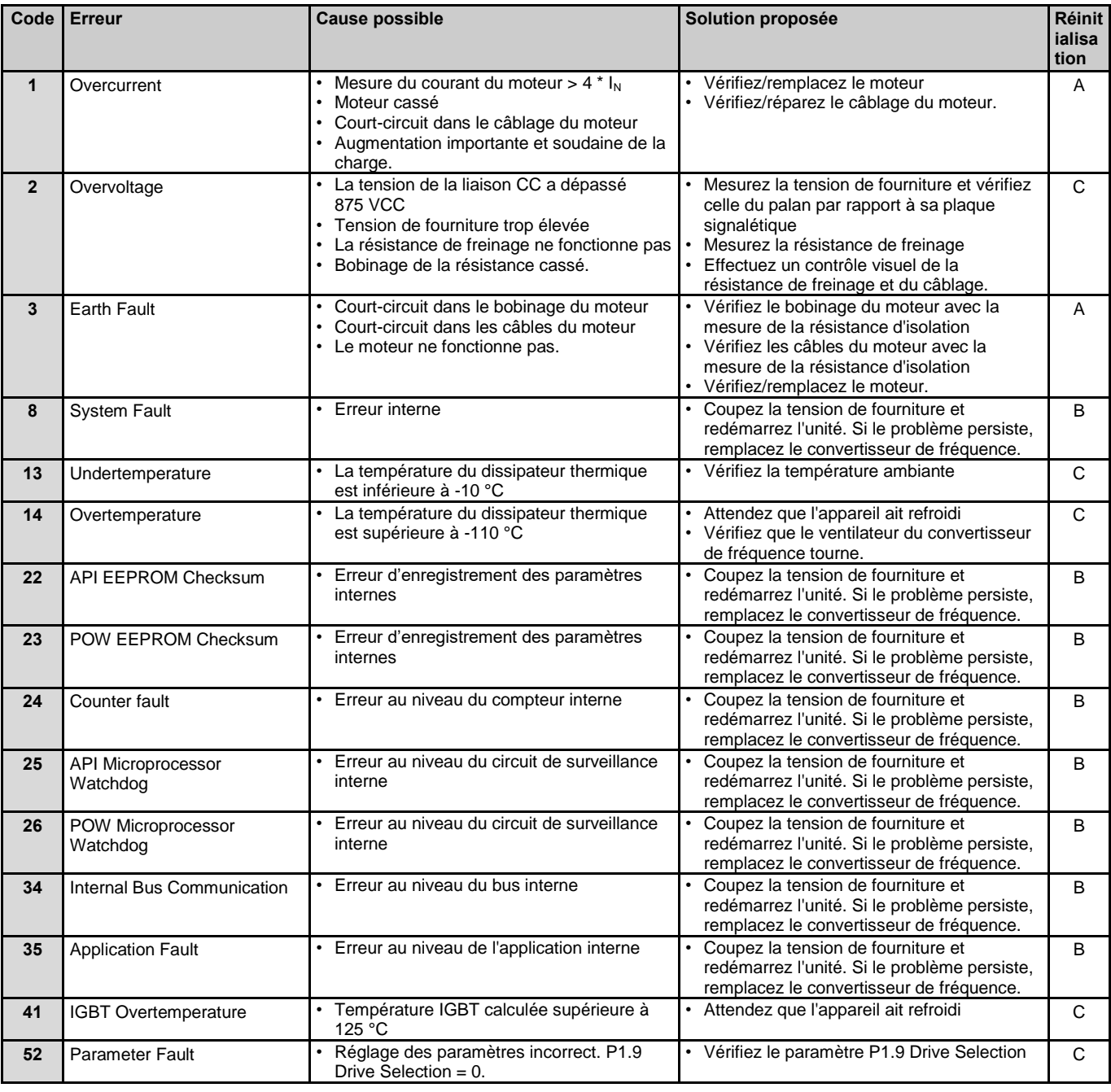

Ce document et les informations qu'il contient sont la propriété exclusive de Konecranes et constituent un secret commercial privé, confidentiel et propriétaire ne pouvant pas être reproduit, divulgué à des tiers, modifié ni utilisé de quelque manière que ce soit sans l'autorisation écrite de Konecranes. Copyright 2022 © Konecranes. Tous droits réservés.

# **KONECRANES**

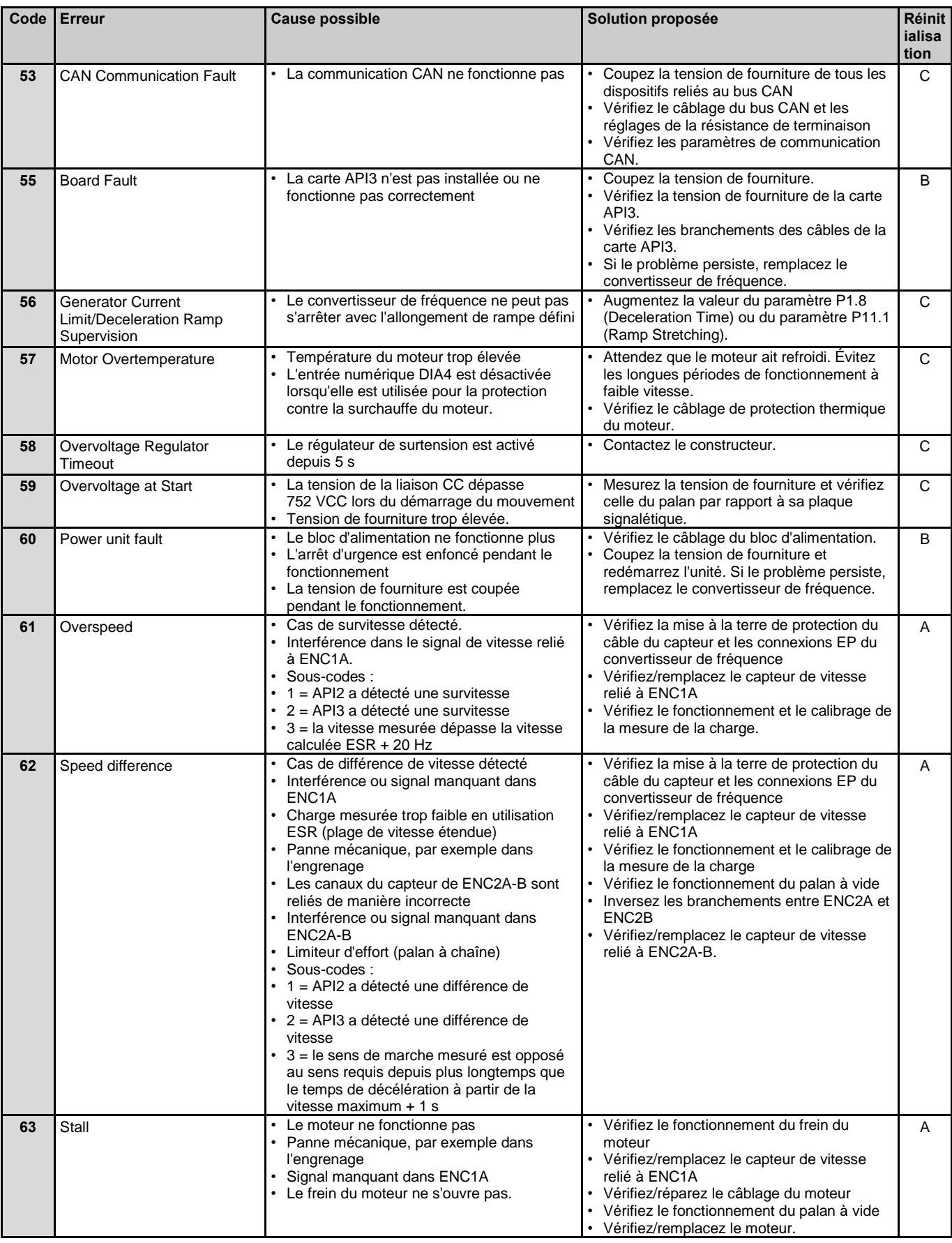

# **KONECRANES**

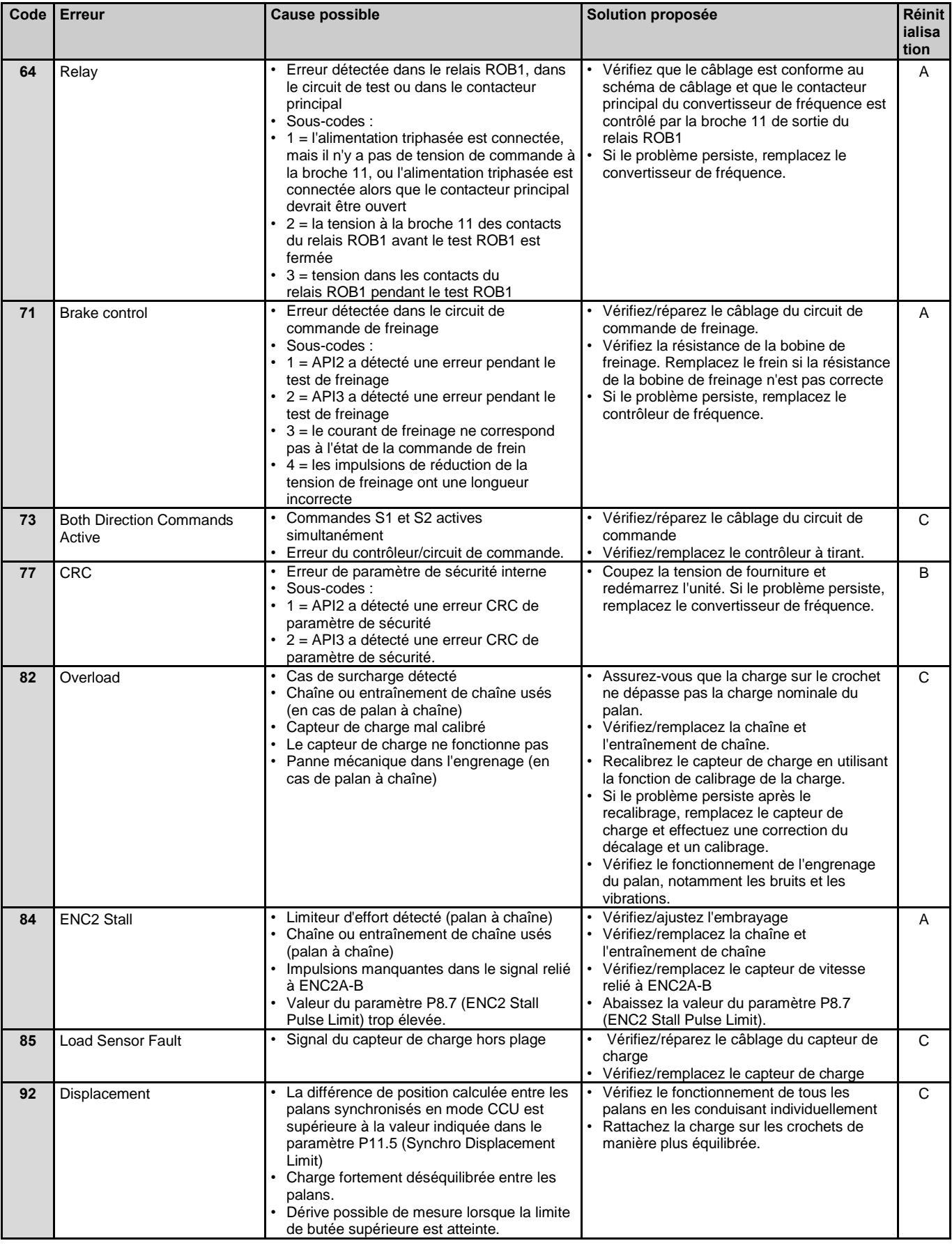

#### **Réinitialisation**

A : Activation/désactivation de l'arrêt d'urgence

B : Arrêt/marche (off/on) de la tension d'alimentation du palan

Ce document et les informations qu'il contient sont la propriété exclusive de Konecranes et constituent un secret commercial privé, confidentiel et propriétaire ne pouvant<br>pas être reproduit, divulgué à des tiers, modifié

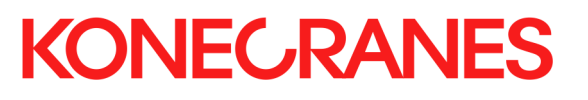

C : Automatique lorsqu'une situation d'erreur est terminée et que la commande de direction est réglée sur zéro

D : Conduisez l'un des palans seul.

#### **Alarmes**

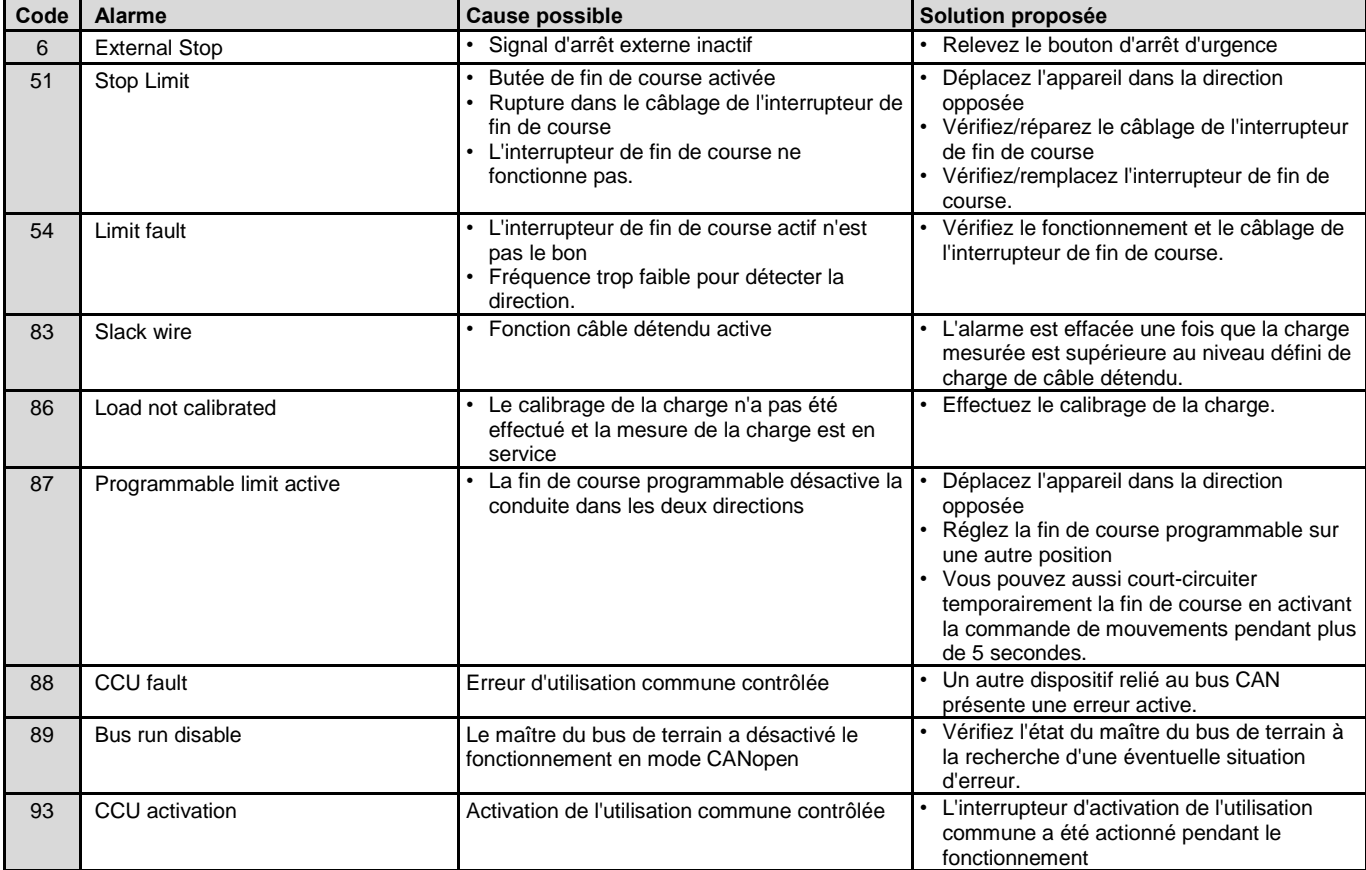

## **10 MISE HORS D'USAGE DU PRODUIT**

## **10.1 Élimination des déchets**

Les déchets produits par les opérations d'installation, de maintenance ou de démantèlement devront être éliminés conformément aux réglementations locales.

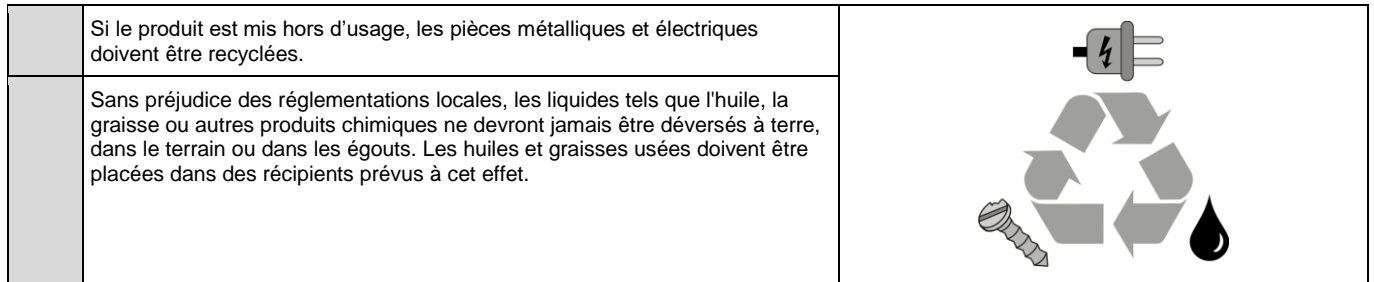

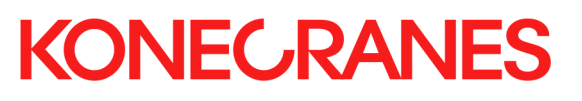

## **11 DONNÉES TECHNIQUES**

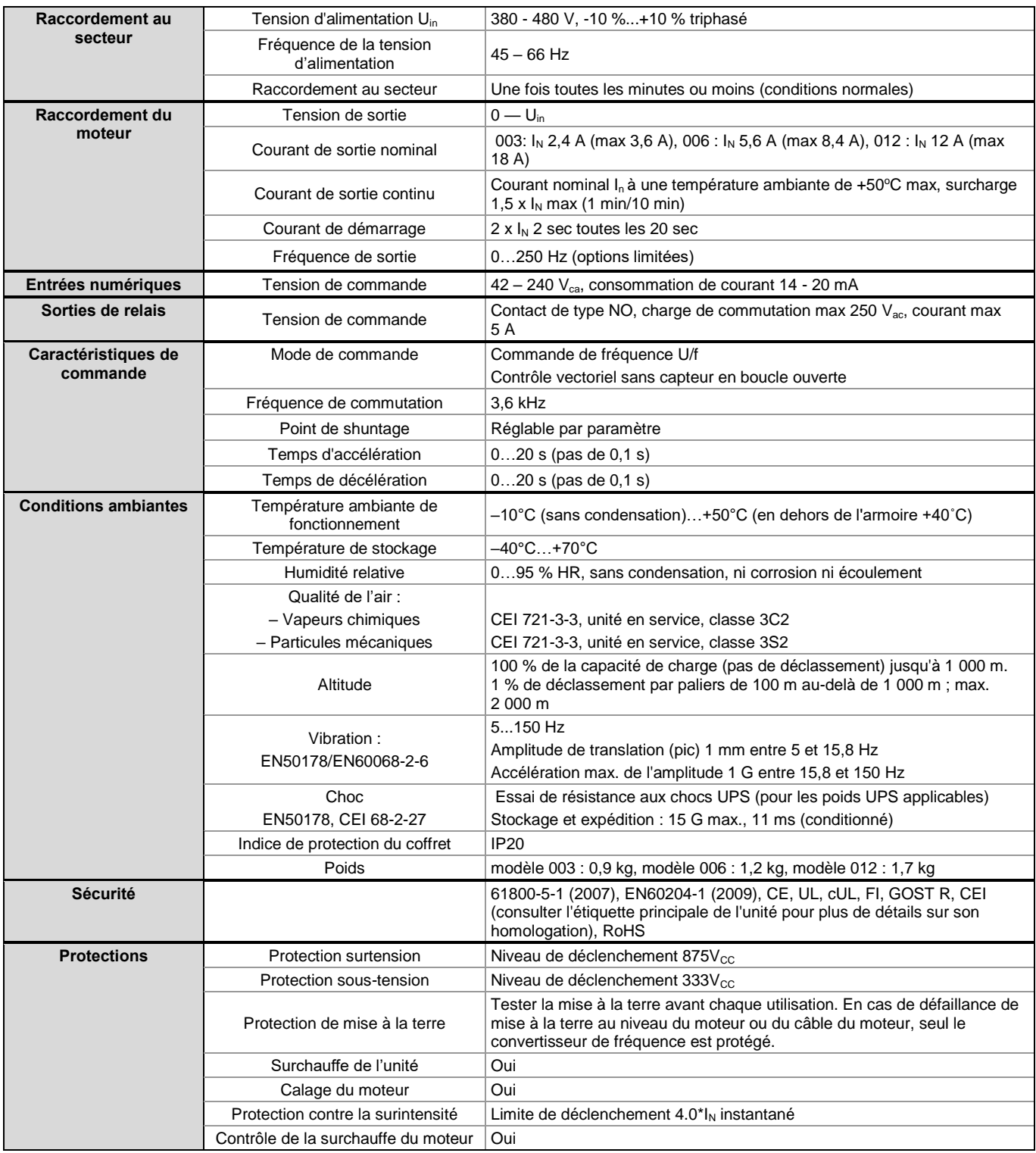

## **12 INFORMATIONS SUR L'EFFICACITÉ ÉNERGÉTIQUE**

*Table 1. Efficacité énergétique conformément à la directive 2009/125/CE et au règlement (UE) 2019/1781, points 1-2*

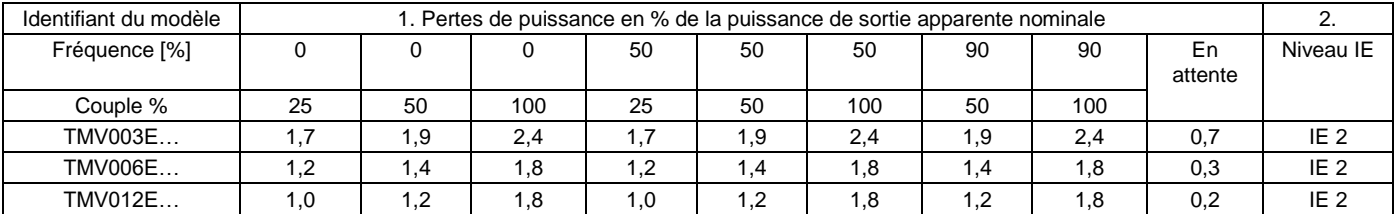

3. Pour le nom ou la marque du fabricant, le numéro d'enregistrement commercial et l'adresse, reportez-vous à la rubrique « Fabricant ».

*Table 2. Efficacité énergétique conformément à la directive 2009/125/CE et au règlement (UE) 2019/1781, points 4-10*

| 4. Identifiant du<br>modèle | 5. Plage de<br>puissance de<br>sortie apparente<br>[kVA] | 6. Plage de<br>puissance<br>nominale<br>indicative du<br>moteur [en kW] | 7. Courant de<br>sortie nominal<br>[A] | 8. Température<br>de<br>fonctionnement<br>maximale [°C/°F] | 9. Fréquence<br>d'alimentation<br>nominale [Hz] | 10. Plage de<br>tension nominale<br>d'alimentation<br>[V] |
|-----------------------------|----------------------------------------------------------|-------------------------------------------------------------------------|----------------------------------------|------------------------------------------------------------|-------------------------------------------------|-----------------------------------------------------------|
| TMV003E                     | $1,6 - 2,0$                                              | $1,2-1,6$                                                               | 2,4                                    | 50/122                                                     | 45–66                                           | 380-480                                                   |
| TMV006E                     | $3.7 - 4.7$                                              | $2,9 - 3,7$                                                             | 5,6                                    | 50/122                                                     | 45–66                                           | 380-480                                                   |
| TMV012E                     | $7,9 - 10,0$                                             | $6,7 - 8,5$                                                             | 12                                     | 50/122                                                     | 45–66                                           | 380-480                                                   |

11. Pas d'exemption du règlement sur le rendement.